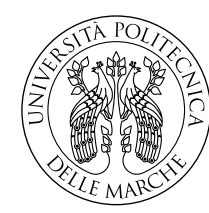

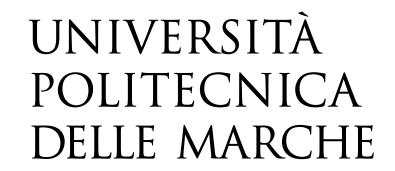

Facoltà di Ingegneria Corso di Laurea in Ingegneria Meccanica

# **Riprogettazione di un componente meccanico attraverso l'utilizzo di software per l'ottimizzazione topologica e la progettazione generativa**

**Design of a mechanical component through the use of software for topology optimization and generative design**

> Candidato: **Simone Forlano**

Relatore: **Prof. Marco Mandolini**

Anno Accademico 2019-2020

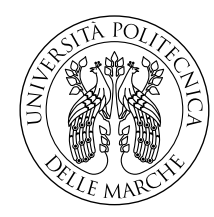

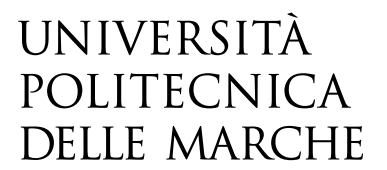

Facoltà di Ingegneria Corso di Laurea in Ingegneria Meccanica

# **Riprogettazione di un componente meccanico attraverso l'utilizzo di software per l'ottimizzazione topologica e la progettazione generativa**

**Design of a mechanical component through the use of software for topology optimization and generative design**

> Candidato: **Simone Forlano**

Relatore: **Prof. Marco Mandolini**

Anno Accademico 2019-2020

Università Politecnica delle Marche Facoltà di Ingegneria Corso di Laurea in Ingegneria Meccanica Via Brecce Bianche – 60131 Ancona (AN), Italy

*Alla mia famiglia e a Camilla*

# **Sommario**

In questo elaborato verrà trattato e descritto l'impiego delle tecniche di ottimizzazione topologica e progettazione generativa al fine di verificare le potenzialità di diversi software.

Analizzeremo i risultati ottenuti dai diversi software ed effettueremo un analisi economica facendo delle considerazioni sulle strategie produttive.

Lo scopo di questo lavoro è quello di verificare l'efficacia di questi programmi e di generare un flusso di operazioni da seguire per poter effettuare l'ottimizzazione di un componente strutturale in ottica riduzione peso e tenendo conto dei vincoli tecnologici di due processi di produzione differenti.

# **Indice**

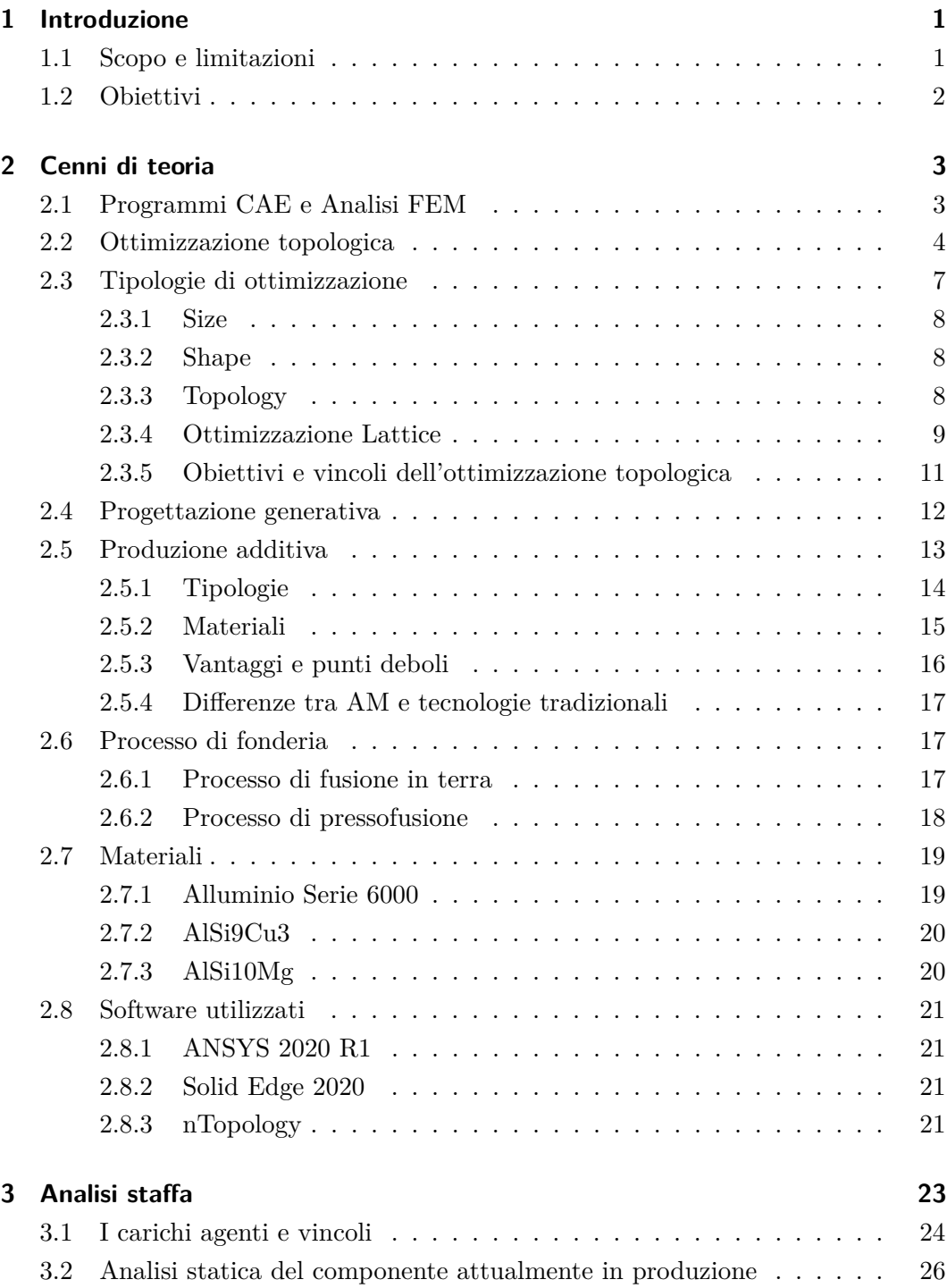

## Indice

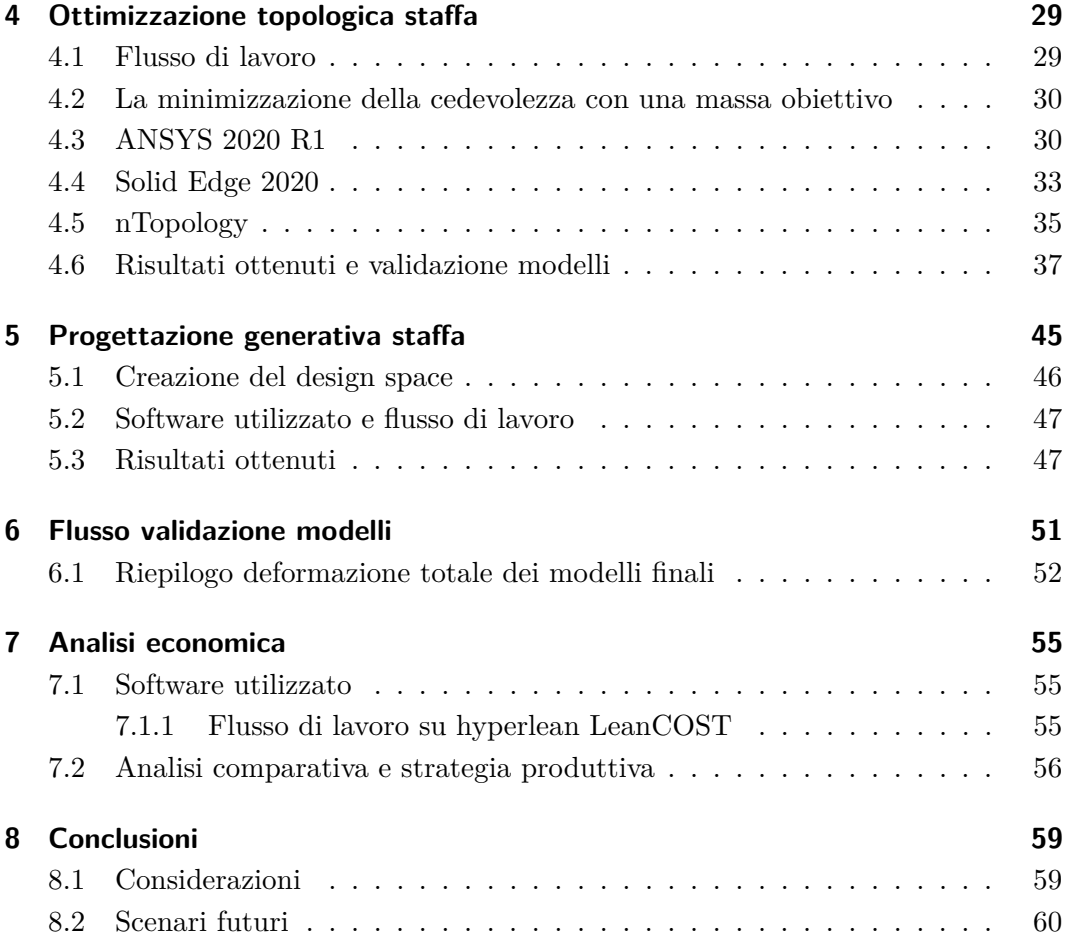

# **Elenco delle figure**

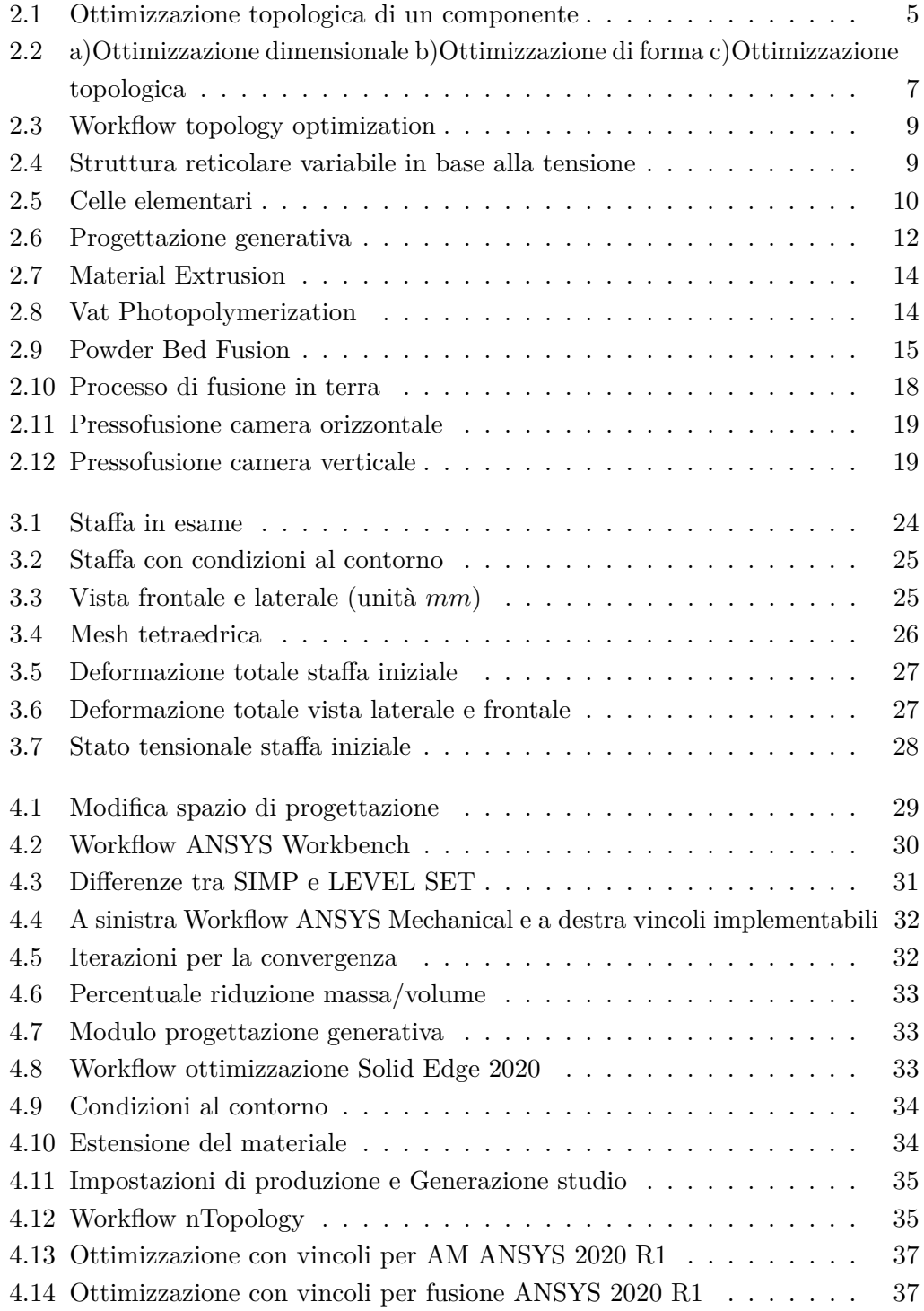

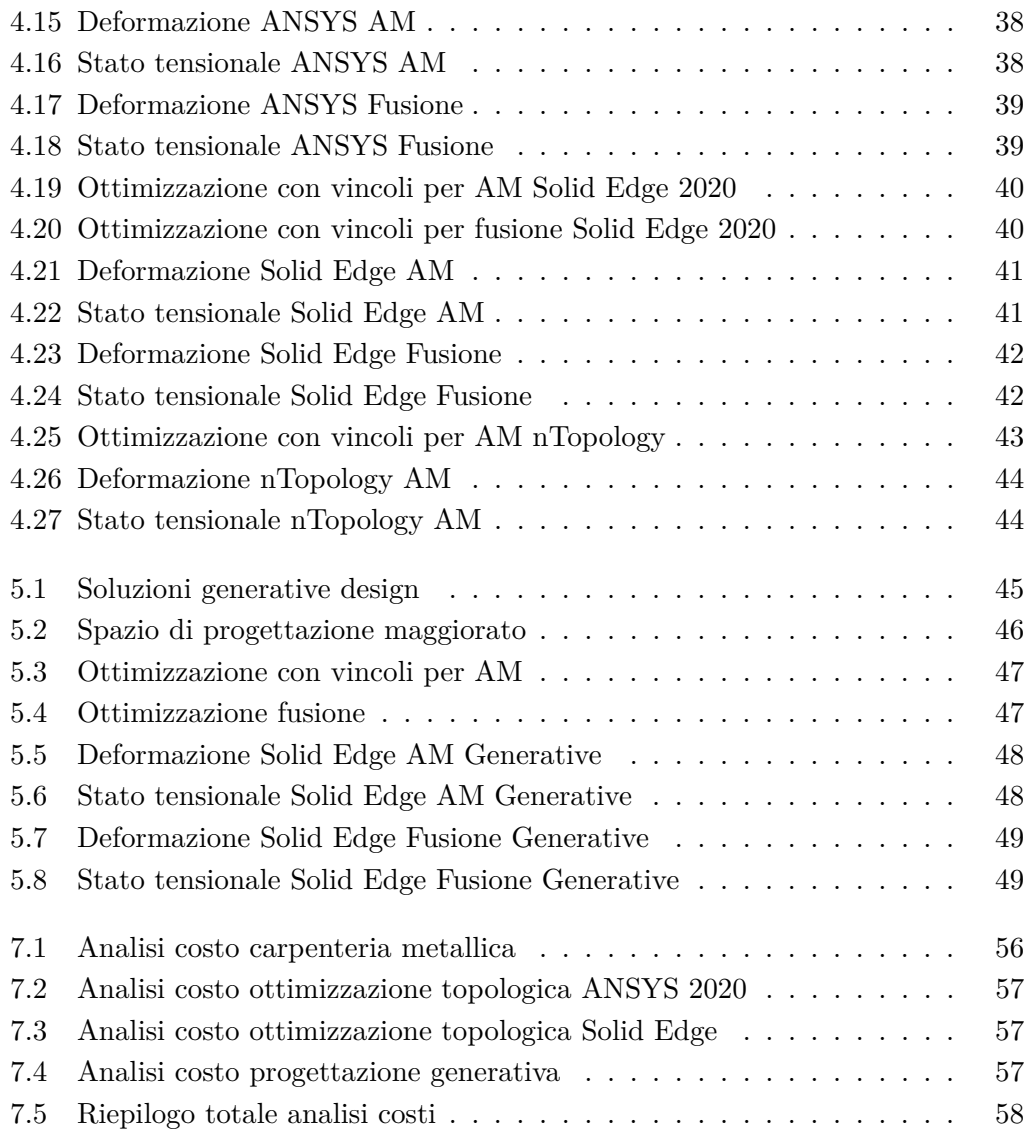

# **Elenco delle tabelle**

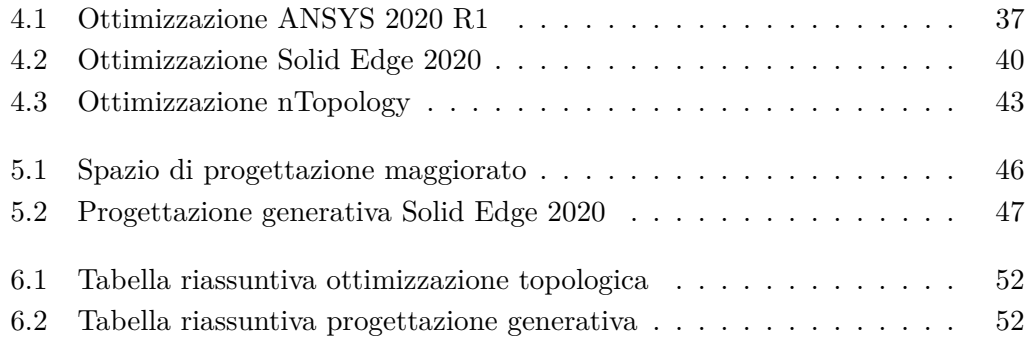

# <span id="page-14-0"></span>**Capitolo 1**

# **Introduzione**

# <span id="page-14-1"></span>**1.1 Scopo e limitazioni**

Lo scopo di questa tesi è l'impiego delle tecniche di ottimizzazione topologica e progettazione generativa nel campo dell'ingegneria meccanica. Il lavoro ha quindi come scopo l'approfondimento:

- degli aspetti tecnici dell'ottimizzazione topologica
- della verifica dei componenti ottimizzati
- dei vincoli tecnologici implementabili nei software in base a processi di produzione differenti
- della riprogettazione del componente meccanico in modo da effettuare un verifica e un'analisi economica
- di solidi non manifold

Andremo ad analizzare le prestazioni di tre programmi diversi su due processi di produzione differenti:

- Produzione Additiva
- Processo di Fonderia

Una volta ottenuti i risultati andremo a valutare la deformazione totale sui componenti ottimizzati effettuando l'analisi a parità di massa.

Infine andremo ad effettuare un'analisi economica per ottenere una stima di tempi e costi di produzione in modo da rilevare quale sia il processo di produzione migliore.

Per il componente preso in esame abbiamo ipotizzato dei carichi che non sono stati misurati nella realtà, questo potrebbe rappresentare una limitazioni alla ricerca e alla comparazione.

# <span id="page-15-0"></span>**1.2 Obiettivi**

Possiamo suddividere gli obiettivi di questo elaborato in quattro grandi macroaree:

#### 1. CENNI di TEORIA

Nella prima parte dell'elaborato si affronta il tema generale dell'ottimizzazione topologica, presentando tutte le tipologie e sottolineandone vantaggi e svantaggi.

In secondo luogo, la discussione sarà incentrata sui processi di produzione presi in considerazione nell'elaborato e sui materiali utilizzati.

#### 2. OTTIMIZZAZIONE TOPOLOGICA e PROGETTAZIONE GENERATIVA

Presentazione del caso di studio in questione, comprensione di come oggi vengano utilizzate le tecniche di ottimizzazione strutturale, in che fase del progetto e con che risultati.

A seguito della scelta dei vincoli e dei carichi a cui sarà sottoposto il componente l'analisi sarà rivolta ai risultati delle ottimizzazioni in termini del miglioramento della deformazione totale del componente.

#### 3. VERIFICA

Verifica dei componenti ottimizzati con l'obiettivo di capire se e come sia possibile inserire nel processo di progettazione classico una fase preliminare o conclusiva di ottimizzazione.

#### 4. ANALISI ECONOMICA

Come ultima argomentazione verrà trattata l'analisi economica per la produzione di diversi lotti dei componenti ottimizzati con processi di produzione differenti.

# <span id="page-16-0"></span>**Capitolo 2**

# **Cenni di teoria**

In questo capitolo andremo a trattare i principali argomenti teorici della rendendo la comprensione del testo più semplice.

## <span id="page-16-1"></span>**2.1 Programmi CAE e Analisi FEM**

I programmi **CAE**, Computer-Aided Engineering, (*ingegneria assistita dal computer*) sono software informatici utilizzati per la simulazione delle prestazioni di componenti, strutture o in sistemi complessi, tramite il calcolo numerico. L'obiettivo principale è quindi la previsione di come si comporterà il componente o la struttura rispetto alle prestazioni ad esse richieste, prima di passare alla fase di costruzione fisica del modello così da migliorare la progettazione semplificando la soluzione dei problemi di progettazione in molti settori.

Tra i vantaggi della tecnologia CAE ci sono:

- Riduzione dei tempi di produzione e sviluppo
- Riduzione dei costi associati allo sviluppo del prodotto
- Miglioramento della qualità e della durabilità dei prodotti grazie alla possibilità di simulare e perfezionare il sistema in un ambiente virtuale tramite simulazioni informatiche anziché effettuare test su prototipi fisici.

Un processo **CAE** comprende in genere tre fasi:

- Nella prima fase, viene modellata la geometria o la rappresentazione del sistema, specificando le proprietà fisiche del progetto e definendo l'ambiente mediante vincoli o carichi applicati.
- In seguito il modello viene risolto usando una formulazione matematica appropriata del livello fisico (soluzione)
- Nella fase finale, vengono visualizzati e analizzati i risultati

Le applicazioni **CAE** sono compatibili con numerosi casi e discipline ingegneristiche:

- Analisi dinamica e analisi della sollecitazione di componenti o assiemi mediante l'analisi a elementi finiti (FEA)
- Analisi degli aspetti fluidi e termici mediante la fluidodinamica computazionale (CFD)
- Analisi degli aspetti dinamici e cinematici dei meccanismi (dinamica multi-body)
- Analisi acustica mediante l'analisi FEA o un metodo BEM
- Simulazione dei processi di produzione, ad esempio fusione, stampa e pressofusione

L'analisi strutturale ad elementi finiti, **FEM** (*Finite Element Method*) o **FEA** (*Finite Element Analysis*), consiste nell'analisi numerica del comportamento strutturale di un sistema.

Le analisi ad elementi finiti si basano sulla discretizzazione: il modello geometrico viene suddiviso in piccoli elementi attraverso una griglia geometrica definita **mesh**. La soluzione finale è data dall'unione delle soluzioni parziali calcolate per ogni elemento.

Un'analisi FEM permette di ricavare spostamenti, deformazioni e tensioni presenti in un sistema strutturale in relazione alle condizioni al contorno applicate.

## <span id="page-17-0"></span>**2.2 Ottimizzazione topologica**

Storicamente l'ottimizzazione topologica è nata nella fine degli anni '80 ma a causa delle tecniche di produzione tradizionale che guidavano la progettazione non si è sviluppata molto, in quegli anni bisognava tener conto di sottosquadri, angoli di sformo e altri vincoli perché i processi di produzione del tempo non consentivano la realizzazione di geometrie complesse.

Al giorno d'oggi la produzione additiva e lo sviluppo di nuove tecniche di produzione hanno consentito una notevole evoluzione ai software dedicati all'ottimizzazione topologica.

L'ottimizzazione topologica è un processo basato sull'analisi strutturale e non sull'esperienza del progettista che va a guidare il design del componente.

Come funziona?

Dato uno spazio di progettazione, definito il materiale e applicate le condizioni al contorno (carichi e vincoli come massime tensioni, massimi spostamenti e frequenze naturali), l'ottimizzazione topologica determina la geometria con una forma che rappresenti il miglior compromesso tra peso e prestazioni e che soddisfi gli obiettivi fissati.

In questo modo i progettisti possono adottare un approccio diverso, il lavoro del

<span id="page-18-0"></span>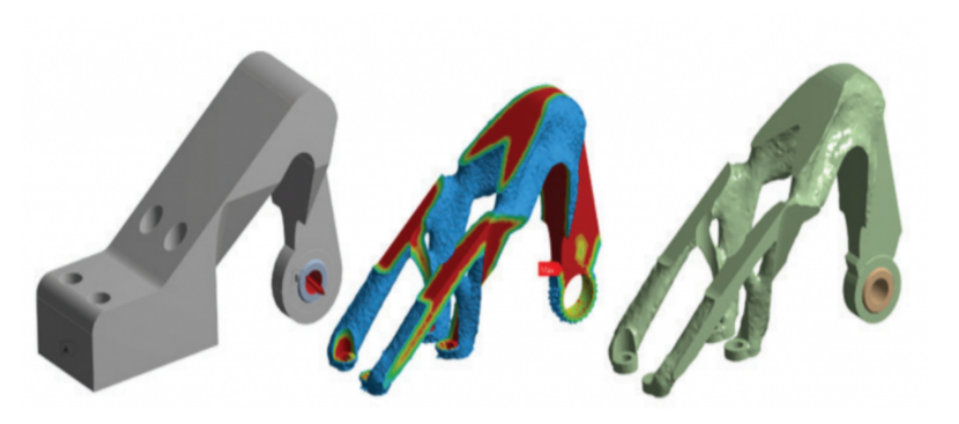

Figura 2.1: Ottimizzazione topologica di un componente

CAD e del CAE vengono sviluppati in parallelo, permettendo modifiche al progetto più veloci.

Quali sono i principali vantaggi?

- massimizzazione performance e design
- riduzione peso
- riduzione costi
- riduzione materiale di scarto (con l'additive andiamo a produrre solo ciò che è necessario)
- nuovi materiali con additive

L'ottimizzazione topologica si basa su un algoritmo capace di eliminare gli elementi ridondanti all'interno di un elemento finito, in base a criteri di carico assegnati e a vincoli geometrici in modo da realizzare modelli più leggeri e performanti.

In termini matematici il problema di ottimizzazione è formulato come la minimizzazione/massimizzazione di una funzione obiettivo *f(x)* soggetta a vincoli. [\[1\]](#page-74-0) Nelle simulazioni per l'ottimizzazione strutturale si possono avere più vincoli da rispettare e un solo obiettivo, mentre i parametri che definiscono il calcolo dell'ottimizzazione sono i seguenti:

- Variabili di progetto, parametri che possono subire variazioni durante l'ottimizzazione.
- Spazio di progettazione, zona del componente su cui lavorerà l'ottimizzazione
- Obiettivo, la funzione che viene massimizzata o minimizzata durante l'ottimizzazione, è una grandezza dello spazio di progettazione come ad esempio la massa, la rigidezza, lo stress, lo spostamento e il momento d'inerzia.

#### Capitolo 2 Cenni di teoria

• Vincolo, restrizione associata ad un valore massimo/minimo di una grandezza del sistema. A differenza della funzione obiettivo, spesso le funzioni vincolo in una simulazione sono più di una e potrebbero essere grandezze come il massimo stress ammissibile o un range di frequenze proprie da evitare.

Una soluzione ottimale è quella che minimizza/massimizza la funzione obiettivo senza violare alcun vincolo.

## <span id="page-20-0"></span>**2.3 Tipologie di ottimizzazione**

I problemi di ottimizzazione strutturale possono essere di tre tipi:

- Size optimization (ottimizzazione dimensionale)
- Shape optimization (ottimizzazione della forma)
- Topology optimization (ottimizzazione topologica)

<span id="page-20-1"></span>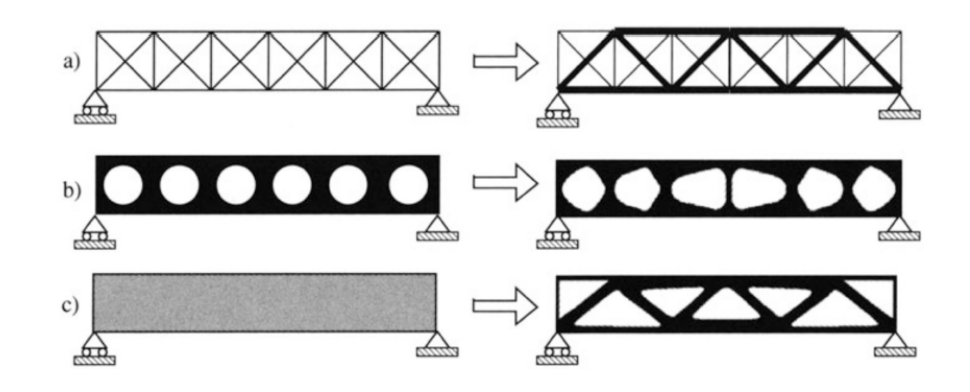

Figura 2.2: a)Ottimizzazione dimensionale b)Ottimizzazione di forma c)Ottimizzazione topologica

L'ottimizzazione dimensionale e l'ottimizzazione della forma sono stati i primi metodi di ottimizzazione sviluppati. L'ottimizzazione topologica ha un potenziale maggiore, in quanto permette di effettuare variazioni non solo sulla geometria del componente, ma anche sulla topologia cambiando le connessioni del pezzo, creando fori di alleggerimento e aggiungendo rinforzi.

L'obiettivo dell'ottimizzazione topologica è di trovare la miglior distribuzione di materiale all'interno dello spazio di progettazione per dei casi di carico e delle condizioni al contorno assegnati.

Questo obiettivo si sposa perfettamente con la produzione additiva, la quale consente di produrre componenti con geometrie complesse e il cui costo è poco influenzato dalla complessità della forma ma molto condizionato dalla quantità di materiale utilizzato.

Oggi l'ottimizzazione topologica risulta utile anche per componenti da produrre in maniera tradizionale in quanto è possibile inserire vincoli di fabbricazione dei pezzi. I vincoli di fabbricazione possono evitare che l'ottimizzazione crei cavità all'interno di volumi chiusi o possono tener conto dei sottosquadri e degli spessori minimi o della direzione di estrazione nel caso dello stampaggio ad iniezione.

In ambito ingegneristico è possibile distinguere tre differenti approcci di ottimizzazione:

#### <span id="page-21-0"></span>**2.3.1 Size**

L'ottimizzazione dimensionale è la più semplice. La forma della struttura è conosciuta e può variare la dimensione delle parti che la compongono.

Prendendo come esempio una trave costituita da elementi caratterizzati dalla stessa sezione costante, l'obiettivo potrebbe essere quello di ridurre la sezione della trave senza alterarne la disposizione. Il diametro trovato sarà il miglior risultato per cui risulti minimizzata/massimizzata una grandezza fisica come la cedevolezza, lo stress o la deformazione.

L'utilizzo di un'ottimizzazione dimensionale implica che la progettazione della struttura sia già in una fase conclusiva ed è impossibile da applicare nelle prime fasi progettuali. [\[2\]](#page-74-1)

#### <span id="page-21-1"></span>**2.3.2 Shape**

L'ottimizzazione della forma ha l'obiettivo di determinare la migliore forma del contorno del dominio, infatti la topologia della struttura è già determinata e non può essere modificata. Anche in questo caso non è consentita la formazione di nuove parti o la generazione di fori. Nell'ottimizzazione di forma, le variabili di progetto possono essere la distribuzione dello spessore di un elemento della struttura, il diametro e la forma di un foro.

L'ottimizzazione della forma, come quella dimensionale, trova principalmente impiego nelle fasi avanzate del progetto.

#### <span id="page-21-2"></span>**2.3.3 Topology**

L'ottimizzazione topologica è la forma di ottimizzazione strutturale più generale, consiste nel trovare la migliore distribuzione di materiale nella struttura determinando il numero, il posizionamento e l'interconnessione dei vuoti e dei pieni all'interno del dominio di progetto.

Ciò che distingue l'ottimizzazione topologica rispetto le altre tipologie sono la forma e la topologia della struttura non conosciuta a priori e questo rende l'ottimizzazione topologica una strategia interessante perché può essere applicata nelle fasi iniziali della progettazione, così da prevedere in anticipo la distribuzione ottimale del materiale e ridurre il numero di tentativi del normale processo progettuale, dove le verifiche strutturali avvengono in fase più avanzata.

<span id="page-22-1"></span>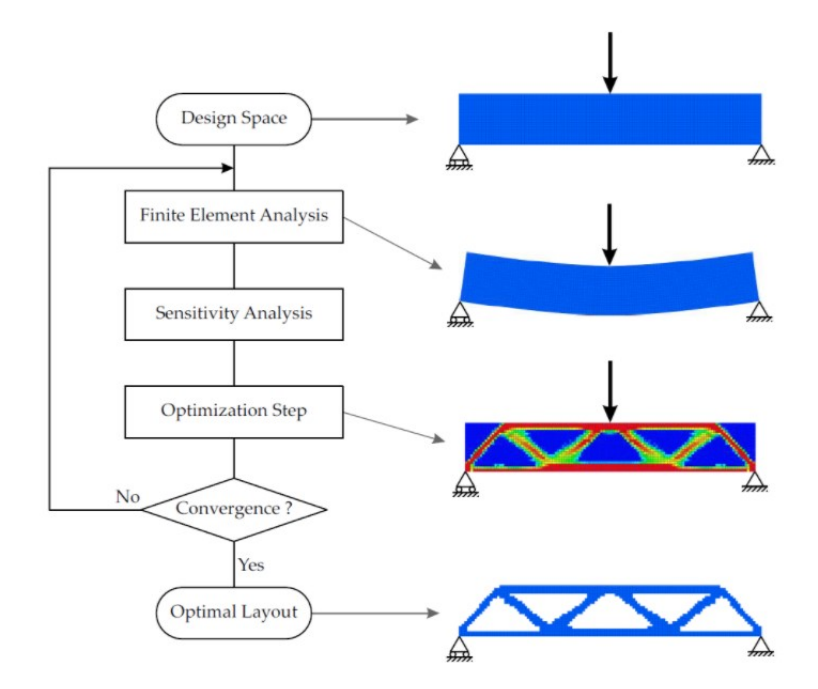

Figura 2.3: Workflow topology optimization

#### <span id="page-22-0"></span>**2.3.4 Ottimizzazione Lattice**

<span id="page-22-2"></span>Nell'ottimizzazione tramite strutture reticolari andiamo a sostituire il volume con una struttura reticolare o una struttura reticolare a densità variabile.

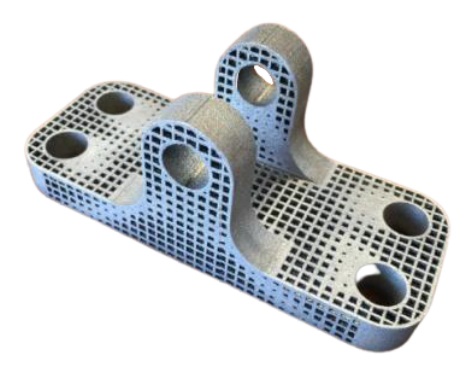

Figura 2.4: Struttura reticolare variabile in base alla tensione

Ogni reticolo è caratterizzato dalla ripetizione periodica di un elemento base chiamato cella, i quali vengono impilati tra loro in diverse disposizioni e in cui la maggior parte del volume occupato è costituito da vuoti. La densità relativa e l'ordine di impilamento delle celle sono le variabili di progetto quindi le proprietà meccaniche finali possono essere controllate agendo su questi parametri.

In Figura [2.5](#page-23-0) sono raffigurate diverse tipologie di celle elementari che possono essere implementate in un componente. Si parla di biomimetica in quanto queste strutture reticolari si ispirano a strutture reticolari biologiche come nidi di insetti,

<span id="page-23-0"></span>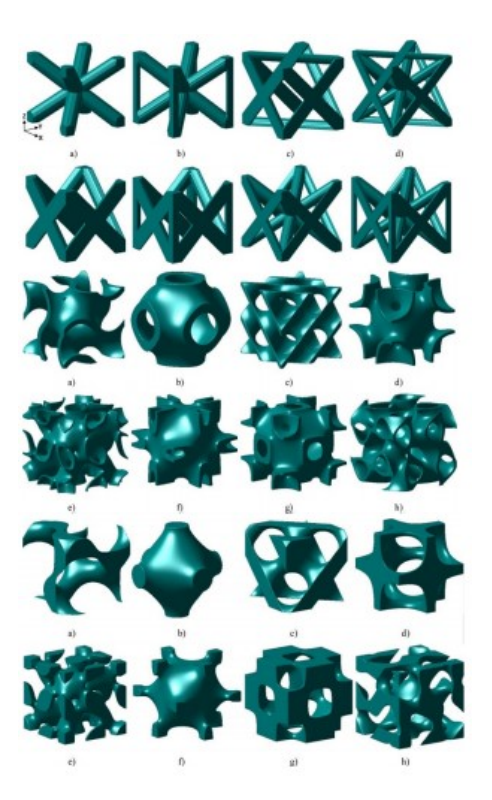

Figura 2.5: Celle elementari

gusci e ossa dove la minimizzazione della massa è sempre un requisito fondamentale, queste strutture verranno realizzate tramite l'utilizzo della produzione additiva. Le strutture reticolari (o strutture lattice) forniscono elevate proprietà meccaniche garantite da particolari forme geometriche, esse mostrano elevata rigidezza, buoni rapporti proprietà/peso ed ottime capacità di assorbimento dell'energia rispetto ad altri tipi di materiali utilizzati nelle classiche costruzioni alleggerite come l'honeycomb o il foam.

#### <span id="page-24-0"></span>**2.3.5 Obiettivi e vincoli dell'ottimizzazione topologica**

Un'analisi di ottimizzazione della topologia include i seguenti vincoli di progettazione:

- Vincolo di massa
- Vincolo di volume
- Vincolo di stress
- Vincolo di frequenza naturale
- Vincolo di spostamento

Per l'Obiettivo possiamo decidere se massimizzare o minimizzare:

- Cedevolezza o Flessibilità (inverso della rigidezza)
- Volume
- Massa

Per i vincolo di produzione possiamo scegliere i seguenti sottotipi:

- Spessore
- Direzione di estrazione
- Estrusione
- Simmetria

Questi obiettivi e vincoli verranno trattati in modo più approfondito nel capitolo 4.

### <span id="page-25-0"></span>**2.4 Progettazione generativa**

L'ottimizzazione topologica e la progettazione generativa hanno lo stesso obiettivo, quello di creare la miglior geometria possibile in termini di peso e prestazioni. La progettazione generativa utilizza l'ottimizzazione topologica come base per giungere a soluzioni più innovative e veloci, in modo da produrre progetti ad alte prestazioni e pronti per la produzione. Nella progettazione generativa vengono generate diverse soluzioni, basandosi sui vincoli reali della produzione e sui requisiti meccanici del componente mentre l'ottimizzazione topologica è un metodo matematico che ottimizza la distribuzione del materiale all'interno dello spazio di progettazione, quindi l'ottimizzazione topologica toglie al componente iniziale parti superflue per renderlo più leggero mentre la progettazione generativa si concentra sulla realizzazione di un componente migliore.

<span id="page-25-1"></span>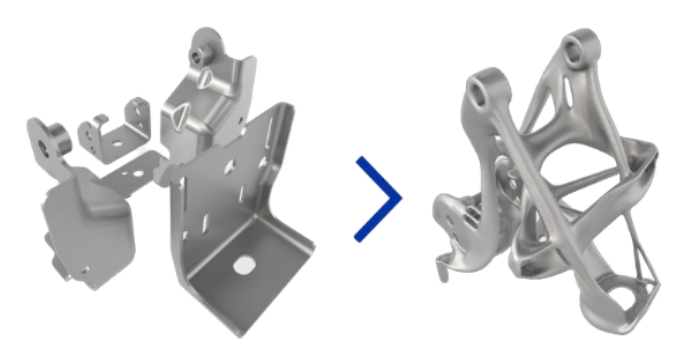

Figura 2.6: Progettazione generativa

La progettazione generativa produce una soluzione geometrica organica, con massa ridotta, di un materiale specifico ottimizzato all'interno di uno spazio definito, che tiene conto di carichi e vincoli ammissibili. Il Generative Design ribalta la progettazione tradizionale che prima progetta e poi verificare la geometria ottenuta, invece il processo generativo determina rapidamente la migliore soluzione che soddisfi tutti i requisisti di progettazione. Il design generativo permette di:

- Accelerare lo sviluppo del prodotto riducendo le attività di progettazione e verifica
- Produrre geometrie che difficilmente potrebbero essere ovvie per un progettista
- Sfruttare pienamente le tecnologie di produzione avanzate, come la produzione additiva

### <span id="page-26-0"></span>**2.5 Produzione additiva**

La produzione additiva (additive manufacturing AM) è l'insieme di processi che permettono la fabbricazione di un oggetto tridimensionale attraverso la sovrapposizione di materiale in maniera selettiva, strato dopo strato (layer by layer).

Inizialmente questa tecnologia era concepita per la prototipazione rapida, successivamente, grazie all'ampliamento della gamma di materiali utilizzati, ha dato la possibilità di produrre parti con geometrie complesse e la flessibilità di progettazione ha subito un notevole sviluppo. I processi AM consentendo quindi un minore utilizzo di materiale e una maggiore libertà nella forma del pezzo, ampliando in modo esponenziale la gamma di geometrie e complessità realizzabili. [\[3\]](#page-74-2)

Il flusso di lavoro necessario alla produzione di oggetti tridimensionali tramite le tecnologie di AM si compone di alcuni passaggi che rimangono inalterati nonostante le diverse tecnologie disponibili.Il flusso di lavoro è composto dei seguenti passaggi:

- Si inizia dalla modellazione CAD dell'oggetto che successivamente deve essere realizzato
- Il modello viene convertito in file STL (Standard Triangulation Language)
- Lo step successivo è lo slicing, le informazioni del modello vengono trasferite alla stampante sotto forma di istruzioni con un linguaggio macchina (G-code)
- Realizzazione del modello, la stampante realizza la parte layer by layer. Lo spessore dello strato è molto importante in quanto determina la qualità finale dell'oggetto stampato.
- Fase finale di post produzione (post-processing), l'oggetto può essere rimosso dalla sede di stampa e vengono tolte le strutture di supporto. Tali attività richiedono l'utilizzo di ulteriori macchinari e strumenti. Ad esempio, le parti stampate partendo da polveri metalliche richiedono la rimozione del pezzo dalla piatto di stampa e l'eliminazione di eventuali strutture di supporto.

Le funzioni delle strutture di supporto sono principalmente tre:

- Fissare la parte al piatto di stampa
- Asportare calore dal pezzo
- Impedire la deformazione del pezzo

## <span id="page-27-0"></span>**2.5.1 Tipologie**

Secondo la normativa ISO/ASTM 529000:2015(E) ci sono sette diverse tipologie di produzione additiva:

<span id="page-27-1"></span>• Material Extrusion (ME): modellazione a deposizione fusa, deposizione di strati successivi di materiale erogato in maniera selettiva tramite un ugello riscaldato. Questo permette la formazione di sezioni perpendicolari all'asse Z (direzione di costruzione).

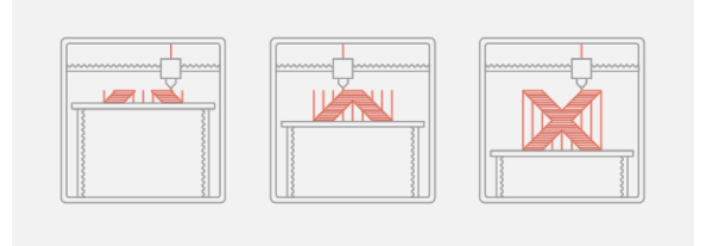

Figura 2.7: Material Extrusion

- Material Jetting (MJ): permette la costruzione di parti utilizzando goccioline di un fotopolimero liquido, le quali vengono polimerizzate mediante l'uso di una luce UV.
- Binder Jetting (BJ): processo in cui un agente legante allo stato liquido viene depositato in modo selettivo permettendo di unire in maniera puntiforme e progressiva i singoli granelli di un letto omogeneo di polvere.
- Sheet Lamination: processo additivo nel quale i fogli di materiale vengono legati tra loro mediante saldatura a ultrasuoni fino a formare una parte.
- <span id="page-27-2"></span>• Vat Photopolymerization: solidificazione di strati successivi di un fotopolimero allo stato liquido, presente all'interno di un'apposita vasca, viene polimerizzato e quindi indurito tramite l'utilizzo di una luce ultravioletta UV.

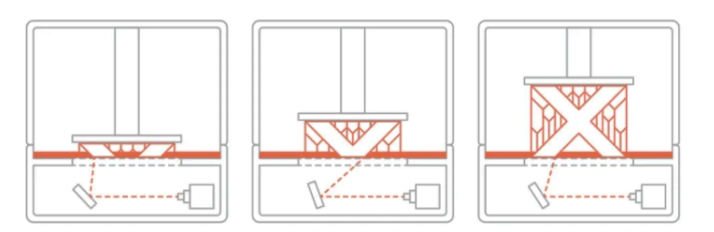

Figura 2.8: Vat Photopolymerization

• Powder Bed Fusion (PBF): sinterizzazione di strati successivi di materiali in polvere, processo in cui opportune regioni di un letto di polvere vengono sinterizzate attraverso l'uso di energia termica. Ogni volta che viene completato <span id="page-28-1"></span>uno strato la piattaforma mobile si muove verso il basso e un elemento mobile orizzontale deposita nuova polvere per lo strato successivo.

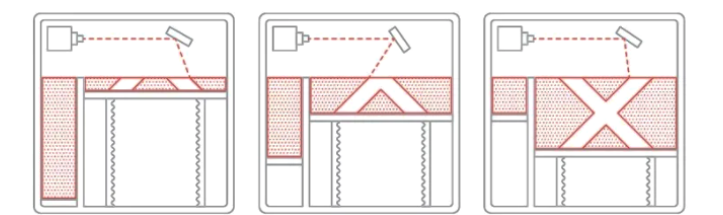

Figura 2.9: Powder Bed Fusion

• Directed Energy Deposition (DED): polvere trasportata da un gas inerte che permette al materiale di essere soffiato lungo la traiettoria del fascio laser in modo selettivo. L'energia del laser fonde parzialmente le particelle di metallo, che si fondono completamente a contatto con il bagno di fusione creando un legame metallico tra la polvere e il substrato, quest'ultimo o il laser vengono spostati per permettere al bagno di fusione di solidificarsi e di produrre così una piccola zona rialzata di metallo solido (traccia)

Oggi siamo in grado di simulare solo quattro tipi di tecnologie, sia con materiali plastici che metallici:

- Powder Bed Fusion (PBF)
- Direct Energy Deposition (DED)
- Material Extrusion (FDM) (sperimentale)
- Binder Jetting (BJ) (sperimentale)

#### <span id="page-28-0"></span>**2.5.2 Materiali**

Le tecnologie di AM prevedono l'utilizzo di varie tipologie di materiali, di cui due risultano di grande interesse nel settore dell'ingegneria industriale:

- Metalli: permettono di ottenere prestazioni meccaniche molto elevate ma richiedono tecnologie più complicate e costose. Il numero di materiali metallici oggi a disposizione per i processi di produzione additiva sono numerosi ed in continuo aumento. Un designer può scegliere tra una varia gamma di materiali, che comprendono:
	- **–** Acciaio
	- **–** Leghe di titanio
	- **–** Leghe di alluminio
	- **–** Leghe di cobalto-cromo

Capitolo 2 Cenni di teoria

**–** Leghe a base di nichel

I materiali metallici appartenenti al precedente elenco sono tipicamente lavorati tramite processi di PBF e DED.

- Polimeri: Tra i polimeri solamente i termoplastici possono essere utilizzati per la produzione additiva. I principali materiali polimerici sono:
	- **–** PLA
	- **–** PVA
	- **–** PETG
	- **–** Nylon
	- **–** ABS
	- **–** HDPE

### <span id="page-29-0"></span>**2.5.3 Vantaggi e punti deboli**

L'utilizzo della produzione additiva offre molti vantaggi, rendendola una vera alternativa alle tecniche di produzione tradizionali. Tra i principali vantaggi abbiamo:

- Possibilità di realizzare in un unico pezzo oggetti che tradizionalmente sono realizzati in diversi componenti singoli
- Libertà in fase di progettazione
- Leggerezza del componente
- Prototipazione rapida
- Flessibilità (risparmio tempo e denaro)
- Riduzione materiali di scarto
- Geometrie complesse
- Nuovi materiali
- Diverse tipologie di riempimenti interni

Mentre i principali limiti sono:

- Grandi volumi di produzione
- Anisotropia
- Tempo di stampa
- Produzione in serie
- Struttura microporosa
- Mancanza di fusione
- Distorsioni

#### <span id="page-30-0"></span>**2.5.4 Differenze tra AM e tecnologie tradizionali**

Entrambe le tecnologie hanno i loro vantaggi. La produzione è stata sempre affrontata in modo sottrattivo, si parte dal pieno e tramite asportazione di truciolo si arriva al componente, mentre nell'additive manufacturing non si sottrae più materiale ma si aggiunge strato per strato.

Sul mercato sono disponibili molte tecnologie e materiali differenti e tramite questo processo non è necessario creare uno stampo per la produzione dei componenti. Le microstrutture ottenute con i processi di produzione additiva non possono essere ottenute in egual maniera con i tradizionali processi di produzione. Nei processi di AM viene fusa una piccola quantità di materiale per volta, la quale è soggetta ad una rapida e concentrata solidificazione, permettendo quindi di ottenere una microstruttura raffinata e molto più uniforme rispetto a quella ottenibile con un normale processo di fusione. Questa caratteristica permette di ottenere con l'AM parti che presentano qualità e proprietà meccaniche molto elevate, simili a quelle ottenibili con processi di forgiatura.

Lo stampaggio a iniezione è una tecnica di produzione tradizionale, con questo processo, vengono prodotte parti iniettando materiale in una cavità dello stampo, fino a quando non si raffredderà e assumerà la forma finale. Lo stampaggio a iniezione è una buona soluzione per la produzione di grandi volumi ma bisogna realizzare stampi per ogni geometria e la loro difficoltà nell'apportare modifiche li rende costosi e poco flessibili.

Nei processi di fusioni, il fronte di solidificazione si propaga dalla superficie esterna verso l'interno della parte. L'andamento del fronte di solidificazione permette di ottenere una microstruttura raffinata sulla superficie esterna e una struttura a grani grandi nella parte interna, sinonimo di qualità e proprietà meccaniche inferiori.

#### <span id="page-30-1"></span>**2.6 Processo di fonderia**

Il processo di fonderia si basa su una colata e sulla successiva solidificazione di metallo fuso entro cavità opportunamente realizzate.

La scelta del processo di fonderia dipende dal prodotto da realizzare in termini di complessità geometrica, finiture superficiali, materiale, volume di produzione e costi.

#### <span id="page-30-2"></span>**2.6.1 Processo di fusione in terra**

La fusione in terra o colata in sabbia è uno dei procedimenti di fusione più utilizzati per la produzione di pezzi metallici in piccola serie.

#### Capitolo 2 Cenni di teoria

Consiste nell'effettuare l'operazione di formatura dello stampo, la colata del metallo fuso all'interno di uno stampo composto da una terra speciale, (terra da fonderia) e un operazione di sformatura che consiste nella rottura alla fine del processo per poterne estrarre il pezzo.

<span id="page-31-1"></span>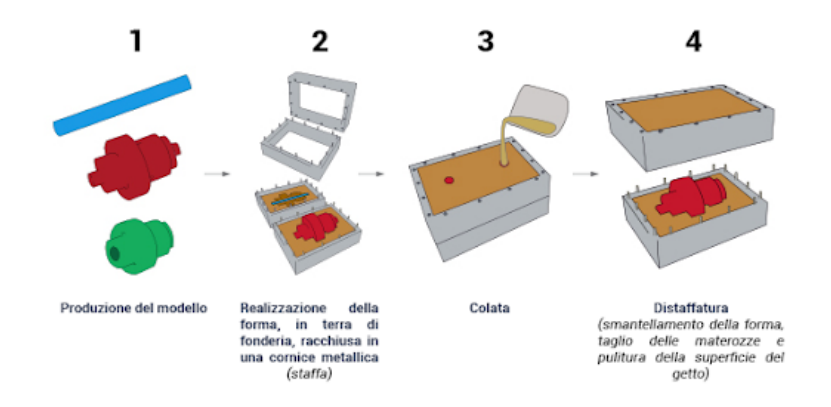

Figura 2.10: Processo di fusione in terra

#### <span id="page-31-0"></span>**2.6.2 Processo di pressofusione**

Nel processo di pressofusione avremo un applicazione diretta di pressione tramite un sistema di pompaggio, il fuso viene spillato dal forno e posto dentro un cilindro non riscaldato, per questo motivo è chiamata anche colata in camera fredda.

In questo modo la temperatura del fuso è molto più bassa e il metallo durante il riempimento si trova allo stato bifasico liquido-solido.

La pressione applicata può raggiungere anche i 150 *MP a* e questo porta ad avere una struttura più fine e meno soffiature.

Uno svantaggio di questo processo è dato dall'usura a causa del materiale denso che una volta versato mediante una siviera all'interno della camera di spinta è forzato ad entrare nella cavità con pressioni tra i 20 e i 70 *MPa*. [\[4\]](#page-74-3) La pressofusione può essere fatta in due modi:

- Pressofusione in camera orizzontale: in questo caso avremo un ampia superficie del fuso esposta all'aria questo porta allo sviluppo di ossidi a causa dell'esposizione fuso-aria, come in Figura [2.11.](#page-32-2)
- Pressofusione in camera verticale: tramite questo sistema risolveremo problemi dovuti alla rimozione dei residui di colata che avverrà verso l'alto attraverso il contropistone. In questo caso avremo una formazione di ossidi limitata in quanto la superficie libera del fuso è poco estesa, come in Figura [2.12.](#page-32-3)

<span id="page-32-2"></span>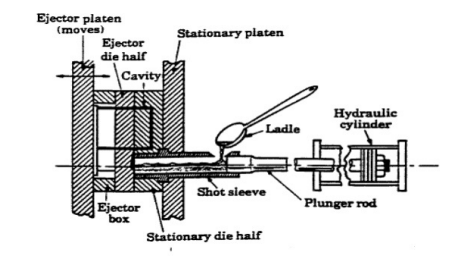

<span id="page-32-3"></span>Figura 2.11: Pressofusione camera orizzontale

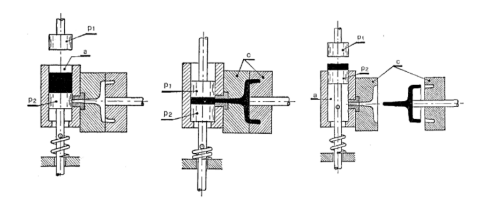

Figura 2.12: Pressofusione camera verticale

## <span id="page-32-0"></span>**2.7 Materiali**

I materiali che andremo a descrivere saranno utili per capire in modo più approfondito l'analisi economica e la conseguente strategia produttiva.

#### <span id="page-32-1"></span>**2.7.1 Alluminio Serie 6000**

Le **leghe di alluminio**, dette anche **leghe leggere**, sono leghe ottenute con la combinazione tra alluminio, rame, zinco, manganese, silicio o magnesio. Le principali caratteristiche di queste leghe sono:

- Bassa densità: il peso specifico è tra i più bassi dei materiali strutturali (2,7  $g/cm<sup>3</sup>$  contro i 7,9  $g/cm<sup>3</sup>$  dell'acciaio)
- Resistenza a corrosione
- Elevata conduttività termica ed elettrica
- Elevata duttilità
- Basso punto di fusione

Le leghe di alluminio della serie 6000, chiamata anche Anticorodal, hanno come principali elementi di lega il silicio e il magnesio. Sono leghe con buona saldabilità e possono essere estruse per questo sono idonee alla produzione di profili a una o più cavità.

#### <span id="page-33-0"></span>**2.7.2 AlSi9Cu3**

Designazione: EN AB ed AC 46000

Il processo di rifusione dei pani deve essere svolto nella maniera più veloce possibile ed è necessario evitare il surriscaldamento. Gli attrezzi di ferro che possono andare a contatto con il metallo liquido devono essere appositamente verniciati per evitare inquinamenti della lega.

La lega EN 46000 è consegnata sottoforma di pani prodotti con il processo della colata continua, questo comporta i seguenti vantaggi:

- Minor presenza di ossidi
- Struttura fine ed omogenea
- Ridotto contenuto di idrogeno
- Minor rischio di esplosione del pane in fase di fusione dovuto alla minor presenza di cavità di ritiro
- Miglior resa metallica dovuta all'elevata qualità superficiale del pane

Questa lega da pressocolata é impiegata per la produzione di getti complessi e con pareti sottili, resistente alle alte temperature.

Su questa lega non vengono generalmente effettuati trattamenti termici ma per aumentare le proprietà meccaniche si possono effetturare questi trattamenti:

- Tempra a 520  $^{\circ}$ C per 6-10 ore
- Invecchiamento artificiale a 160°C per 8-12 ore

#### <span id="page-33-1"></span>**2.7.3 AlSi10Mg**

Questa lega ha buone caratteristiche di fusione e viene in genere utilizzata per produrre parti molto sottili dalle geometrie complesse. Offre buona resistenza e durezza ed è quindi largamente utilizzata per modelli che devono sopportare carichi elevati.

Convenzionalmente le realizzazioni in questa lega di alluminio vengono sottoposte a trattamenti termici per migliorare le proprietà meccaniche, ad esempio con un ciclo di solubilizzazione ed invecchiamento artificiale.

Il processo di laser sintering è caratterizzato da una fusione e una ri-solidificazione estremamente rapide, questo produce nel componente costruito una metallurgia e proprietà meccaniche simili a quelle delle parti fuse trattate termicamente.

## <span id="page-34-0"></span>**2.8 Software utilizzati**

In questo elaborato confronteremo i risultati delle ottimizzazioni topologiche di tre software:

- **Ansys 2020 R1** software di simulazione ingegneristica
- **Solid Edge 2020** software di progettazione ibrida 2D/3D
- **nTopology** software di progettazione ingegneristica per la produzione avanzata

#### <span id="page-34-1"></span>**2.8.1 ANSYS 2020 R1**

Il software Ansys è usato in ogni settore industriale, consente di risolvere complessi problemi di ingegneria permettendo di ottimizzare lo sviluppo dei prodotti e ridurre i costi associati a prove sperimentali.

La piattaforma Ansys presenta presenta vari moduli e può creare simulazioni che testano la durabilità di un prodotto, la distribuzione della temperatura, i movimenti dei fluidi e le proprietà elettromagnetiche.

#### <span id="page-34-2"></span>**2.8.2 Solid Edge 2020**

Solid Edge è un software di modellazione 2D/3D, è utilizzato nello sviluppo e realizzazione di prodotti in ogni settore tecnologico. Permette di modellare componenti singoli in modalità sincrona o ordinata, oppure di creare assiemi più complessi e consente la messa in tavola di parti e assiemi.

Solid Edge è dotato di vari moduli aggiuntivi che permettono di gestire tutti gli aspetti del processo di sviluppo prodotto:

- Progettazione
- Superfici
- Stampa 3D
- Simulzione, strumento di analisi a elementi finiti integrato
- Progettazione generativa

#### <span id="page-34-3"></span>**2.8.3 nTopology**

nTopology è un software di progettazione e simulazione di nuova generazione in grado di risolvere i problemi di progettazione presenti sui comuni software parametrici, infatti la piattaforma consente di progettare quello che si vuole indipendentemente dalla forma e geometria.

La piattaforma nTopology permette di ottenere molti vantaggi, come:

#### Capitolo 2 Cenni di teoria

- Libertà di progettazione, non si è più limitati dalla forma e dalla geometria della parte da realizzare
- Flussi di lavoro riutilizzabili
- Combina geometria avanzata, simulazioni e dati sperimentali per generare risultati ottimizzati
- Collaborazione con diversi che integrati tra loro permettono di ottenere il miglior risultato

La piattaforma nTop utilizza un'interfaccia di programmazione visiva basata su blocchi. I blocchi nTop sono funzioni che svolgono compiti particolari, come realizzare mesh, applicare forze, svuotare un componente o eseguire un'operazione booleana. [\[5\]](#page-74-4)
# **Capitolo 3**

## **Analisi staffa**

In questo capitolo presenteremo il caso di studio della tesi.

Il componente che verrà analizzato è una staffa attualmente in produzione e realizzata con un processo di carpenteria, la staffa è realizzata in alluminio serie 6000, presenta un'estremità con quattro fori di fissaggio e una superficie cilindrica che rimarrà invariata anche dopo l'ottimizzazione topologica, per evitare successivi problemi di montaggio, mentre nell'estremità opposta presenta una forcella per il collegamento di un altro componente tramite un perno.

Il componente è composto da cinque pezzi e ha una massa iniziale di 1165g:

- Forcella realizzata con un processo di taglio laser e piegatura della lamiera
- Due ali di rinforzo tagliate con un processo di taglio laser
- Profilato a sezione circolare cava
- Estremità circolare ottenuta per stampaggio con quattro fori

Infine i pezzi sono stati assemblati tra di loro mediante un operazione di saldatura. Il modello iniziale fornito è un file STEP composto dall'assieme dei cinque pezzi, per questo motivo prima di realizzare l'analisi statica abbiamo semplificato il modello rimuovendo tutti i cordoni di saldatura e i raggi di raccordo superflui, una volta fatto questo abbiamo unito i pezzi in un solo componente in modo da semplificare l'analisi statica.

L'analisi statica è di tipo lineare, il termine lineare significa che la risposta calcolata è linearmente correlata alla forza applicata mentre il termine statico indica che le forze non variano nel tempo, o che la variazione del tempo è insignificante e può quindi essere tranquillamente ignorata.

L'analisi statica lineare presuppone che tutti i carichi vengano applicati lentamente e gradualmente fino a raggiungere il valore massimo, dopodiché, i carichi rimangono costanti (invarianti nel tempo). I carichi variabili nel tempo che inducono forze inerziali o di smorzamento possono portare ad un'analisi dinamica.

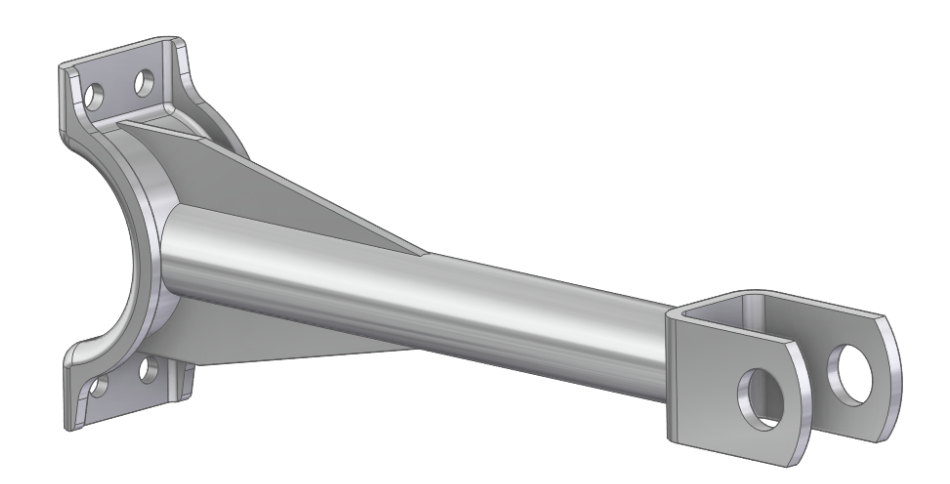

Figura 3.1: Staffa in esame

### **3.1 I carichi agenti e vincoli**

Per effettuare l'analisi statica e di deformazione della staffa definiamo delle condizioni al contorno che possono essere diverse a seconda del problema fisico da modellare. Sul componete in esame utilizzeremo solo carichi meccanici trascurando i carichi termici.

I vincoli posti sul modello limitano il movimento durante l'analisi agli elementi finiti, quando inizia l'analisi, i vincoli vengono applicati ai nodi o agli elementi associati alla geometria selezionata.

In questo caso andremo a definire:

- Quattro vincoli fissi sui fori di fissaggio in modo da rimuovere tutti e sei gradi di libertà del componente
- Carico applicato alle due superfici cilindriche della forcella che richiede le seguenti informazioni:
	- **–** Geometria: andremo a selezionare le due facce cilindriche del foro nella forcella
	- **–** Direzione e valore della forza: selezionando l'opzione componenti andremo a inserire i componenti X=200N, Y=0N, Z=-800N della forza
	- **–** Distribuzione del carico: l'entità del carico è distribuito proporzionalmente sulle due superfici cilindriche dove verrà alloggiato il perno
- Carico gravitazionale che viene calcolato moltiplicando l'accelerazione di gravità  $(9,81 \text{ m/s}^2)$  per la massa del modello  $(1165g)$ , i carichi gravitazionali richiedono le seguenti informazioni:
	- **–** Densità del materiale
	- **–** Geometria applicata automaticamente all'intero modello
	- **–** Direzione del carico

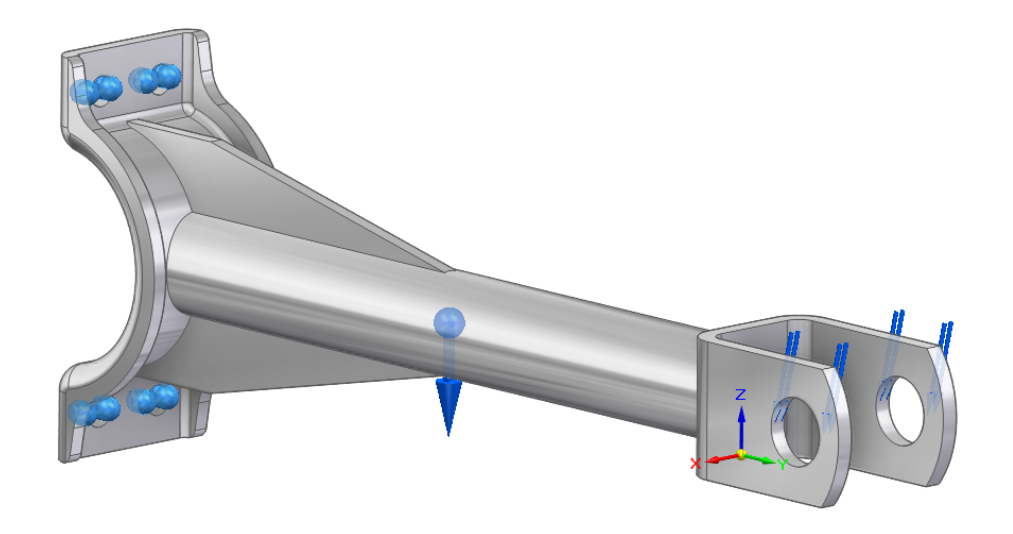

Figura 3.2: Staffa con condizioni al contorno

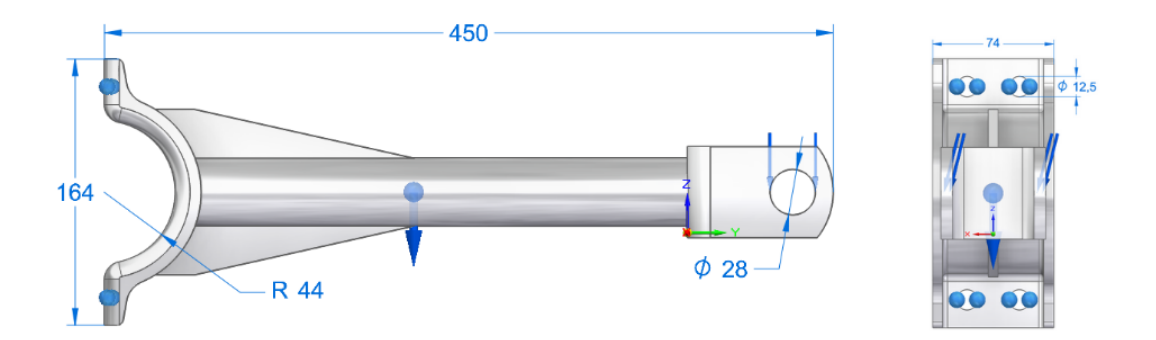

Figura 3.3: Vista frontale e laterale (unità *mm*)

### <span id="page-39-0"></span>**3.2 Analisi statica del componente attualmente in produzione**

Tutte le analisi statiche lineari verranno fatte sulla piattaforma nTopology in modo da poter confrontare tutti i risultati.

L'analisi statica iniziale verrà svolta sul componente con la sezione circolare cava poi per lo sviluppo dell'ottimizzazione topologica andremo a riempire il foro interno. Dopo aver definito i vincoli fissi, la forza peso e la forza applicata all'estremità andiamo a definire le proprietà del materiale da utilizzare e a realizzare una mesh tetraedrica con una lunghezza del bordo della cella di 3mm in quanto lo spessore minimo del componente è di 7mm.

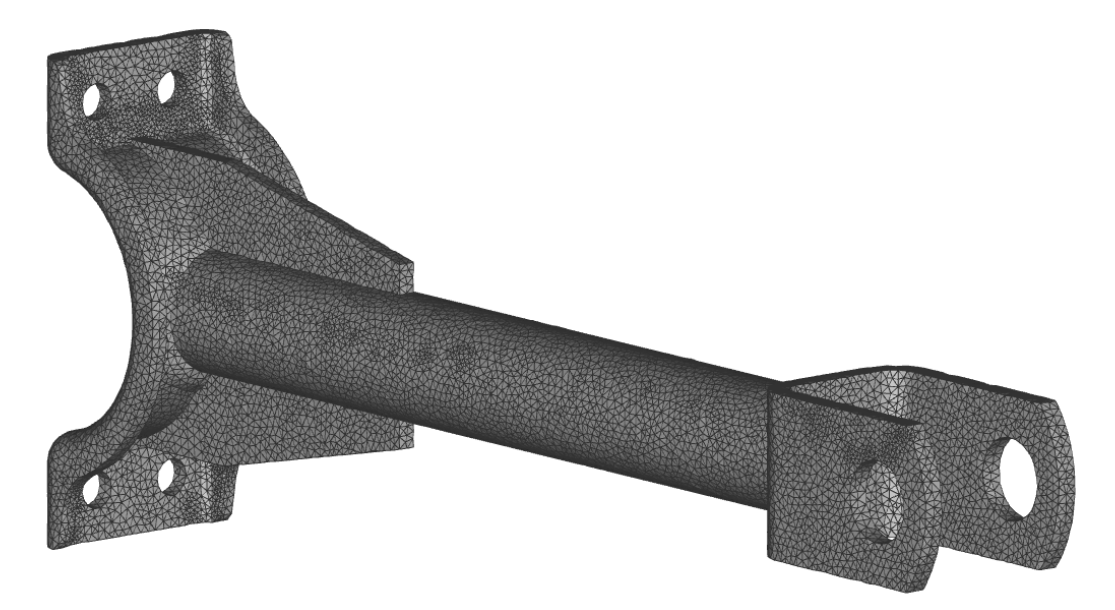

Figura 3.4: Mesh tetraedrica

L'analisi ci fornisce una deformazione totale e una deformazione direzionale sugli assi X, Y e Z, noi considereremo la deformazione totale anche per le prossime analisi e comparazioni.

Dall'analisi risulta che la deformazione totale è di 2*mm*, utilizzando una fattore di scala del 20% per la visualizzazione della deformazione notiamo che questa è presente anche sull'asse X a causa della forza X=200N per questo motivo nelle future ottimizzazioni topologiche utilizzeremo due casi di carico:

- Carico 1:  $X = 200N$ ,  $Y = 0N$ ,  $Z = -800N$
- Carico 2:  $X = -200N$ ,  $Y = 0N$ ,  $Z = -800N$

Un componente può avere forze opposte che possono essere uguali o diverse, nel nostro caso la staffa si muove in due direzioni opposte allora possiamo utilizzare i casi di carico che consentono di tenere conto delle diverse sollecitazioni applicate in

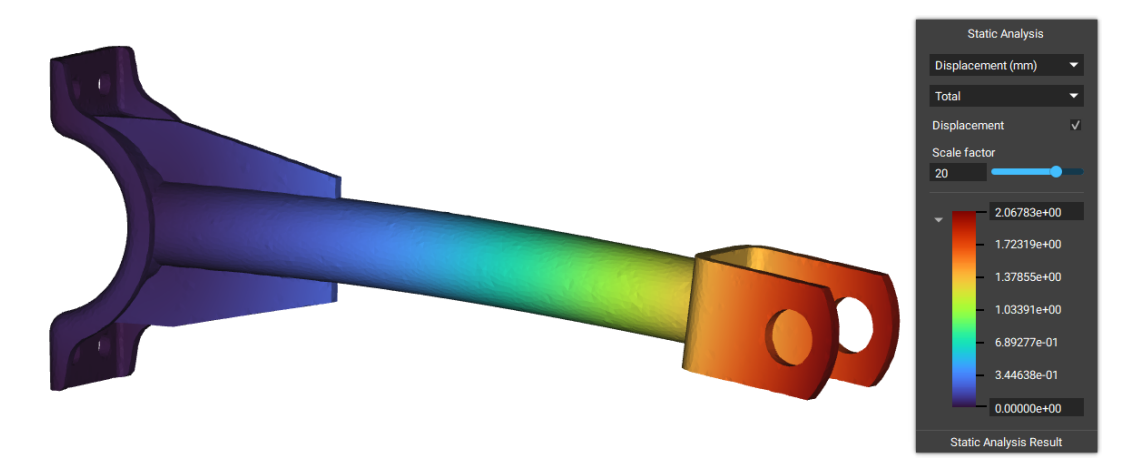

#### 3.2 Analisi statica del componente attualmente in produzione

Figura 3.5: Deformazione totale staffa iniziale

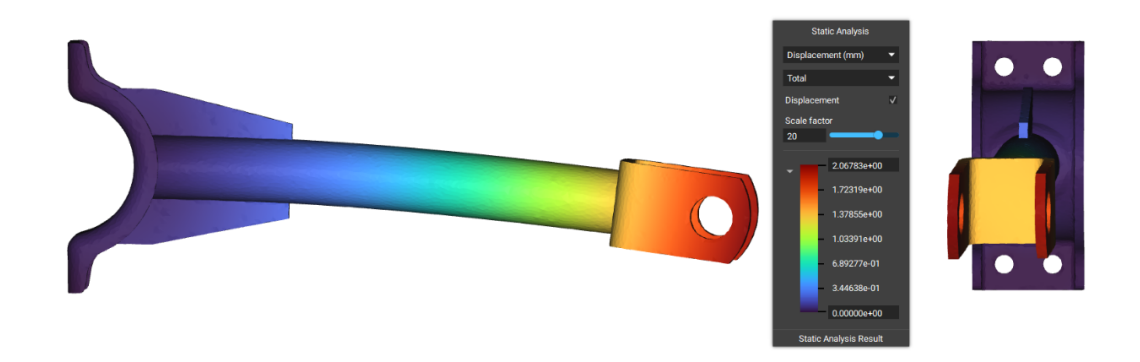

Figura 3.6: Deformazione totale vista laterale e frontale

diverse fasi di utilizzo.

La maggior parte dei componenti reali viene sottoposta a carichi variabili per questo possiamo specificare diversi carichi e condizioni al contorno, in modo che la parte ottimizzata possa funzionare senza rompersi in qualsiasi condizioni.

I casi di carico vengono applicati in ordine, non si annullano a vicenda matematicamente e restituiscono un singolo risultato.

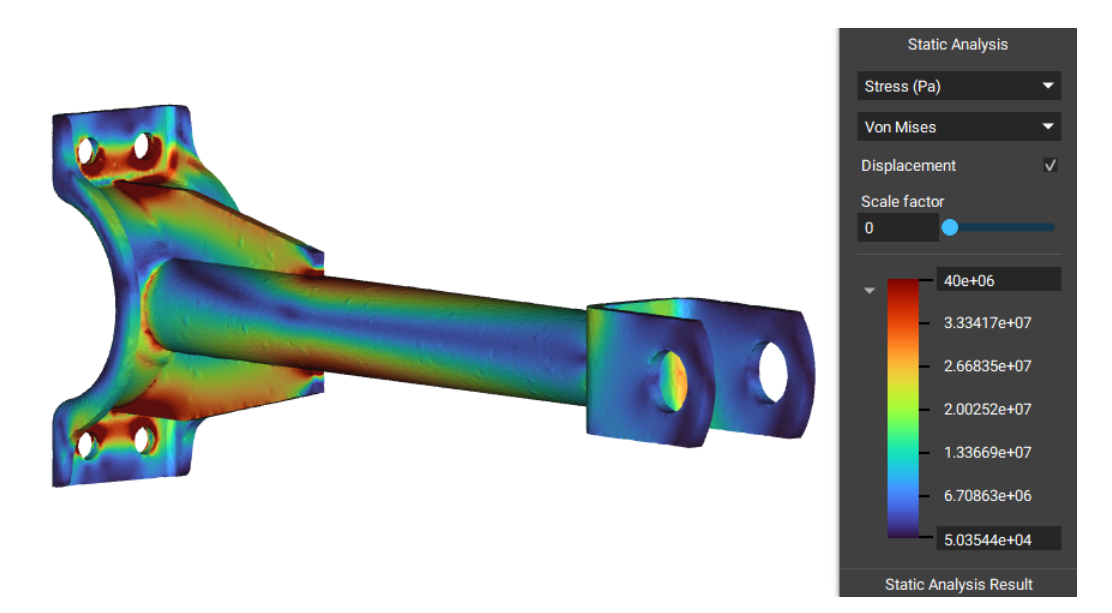

Figura 3.7: Stato tensionale staffa iniziale

Lo stato tensionale iniziale aveva un valore massimo di 230*MP a* questo è dovuto a punti singolari (nei nodi degli elemnti e in prossimità dei vincoli) non significativi. Tutto il resto del pezzo ha valori molto più bassi, per questo abbiamo abbassato il valore massimo a 40*MP a* così da avere una visione più chiara dell'andamento della tensione nel pezzo

Dalla scala colorimetrica possiamo osservare che la staffa iniziale raggiunge una tensione massima di 40 *MPa* nelle zone rosse che sono in prossimità delle ali di rinforzo e nei fori di fissaggio della staffa.

# **Capitolo 4**

# **Ottimizzazione topologica staffa**

### **4.1 Flusso di lavoro**

Come presentato nel capitolo 3 per effettuare l'ottimizzazione topologica andremo a modificare ulteriormente la staffa riempiendo la sezione circolare cava, come mostrato in Figura [4.1.](#page-42-0)

<span id="page-42-0"></span>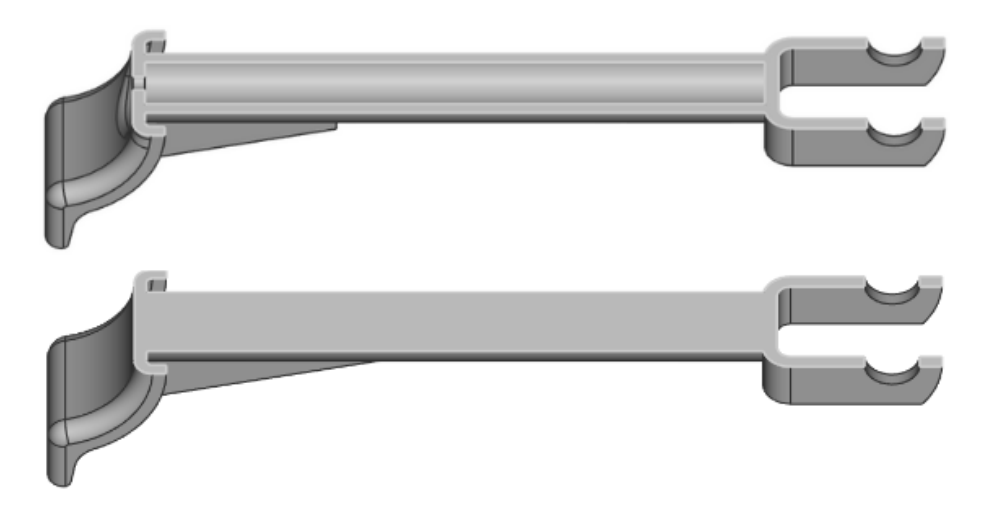

Figura 4.1: Modifica spazio di progettazione

Adesso esportiamo un modello STEP solido che possiamo importare nei software di ottimizzazione topologica, i passaggi per effettuare un'ottimizzazione topologica verranno analizzati prossimamente.

Il risultato di un ottimizzazione ha come risultato una geometria mesh, questo può rappresentare un problema per la validazione del componente e un problema per effettuare modifiche alla geometria perché la modellazione parametrica non opera con questo tipo di geometria.

Nel capitolo 6 parleremo della validazione dei risultati e presenteremo dei metodi per trasformare una geometria mesh in una geometria solida modificabile facilmente con programmi di modellazione parametrica.

Su ogni software realizzeremo due ottimizzazioni:

- Una per la **produzione additiva**, utilizzando come materiale **AlSi10Mg**
- Una per la **pressofusione**, utilizzando come materiale **AlSi9Cu3**

utilizzeremo sempre lo stesso modello con le stesse condizioni al contorno ma andremo a cambiare i vincoli tecnologici e il materiale.

### **4.2 La minimizzazione della cedevolezza con una massa obiettivo**

Tutte le ottimizzazioni saranno realizzate con l'obiettivo di minimizzare la cedevolezza fino a raggiungere una massa tra gli 800*/*900*g* 800/900g,in questo modo avremo un riduzione di peso di circa il 25% partendo dalla staffa iniziale.

Tutti i modelli ottimizzati avranno una massa confrontabile questo permetterà di effettuare un'analisi statica con le stesse condizioni al contorno e andremo a valutare la deformazione massima.

### **4.3 ANSYS 2020 R1**

Nel nostro caso dell'ottimizzazione topologica di un componente utilizzeremo i seguenti moduli:

• **ANSYS Workbench** piattaforma che si basa su un'innovativa vista schematica del progetto, lega insieme l'intero processo di simulazione e si possono realizzare analisi multifisiche con un approccio drag-and-drop per selezionare i moduli.

<span id="page-43-0"></span>

| <b>x</b> Static Structural                                   |
|--------------------------------------------------------------|
|                                                              |
| $\blacktriangleright$ Engineering Data $\blacktriangleright$ |
| $\checkmark$ .                                               |
| - V - 25                                                     |
| ╯                                                            |
| ✓╻                                                           |
| <b>Static Structural 2</b>                                   |
|                                                              |
|                                                              |
|                                                              |

Figura 4.2: Workflow ANSYS Workbench

Analizzando la Figura [4.2](#page-43-0) notiamo che sono state inserite due analisi statiche strutturali per tener conto dei casi di carico opposti (trattati nel capitolo [3.2\)](#page-39-0), questi due blocchi hanno tre collegamenti in comune:

- **– Dati ingegneristici** che riguardano il materiale
- **– Geometria**
- **– Modello** che comprende vincoli e carichi

poi è stato aggiunto il blocco dell'ottimizzazione topologica che ha in ingesso il materiale, la geometria, il modello e il risultato di tutte e due le analisi statiche. Infine i risultati dell'ottimizzazione topologica sono collegati a delle analisi statiche strutturali per la validazione del risultato.

- **ANSYS Mechanical** Questa piattaforma permette di svolgere analisi strutturali, ottimizzazioni topologiche e creare strutture lattice di varia densità. L'ottimizzazione topologica può essere svolta con due algoritmi:
	- **– SIMP** (Solid Isotropic Material with Penalization) basato sulla densità degli elementi
	- **– LEVEL SET** si occupa dei contorni del modello con morphing per il processo di ottimizzazione

<span id="page-44-0"></span>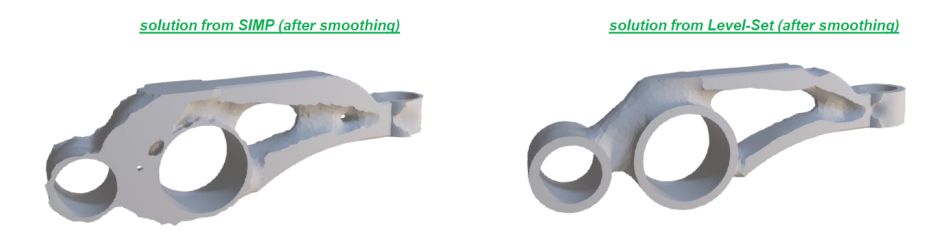

Figura 4.3: Differenze tra SIMP e LEVEL SET

In questo elaborato non analizzeremo il funzionamento dei due algoritmi ma utilizzeremo l'algoritmo LEVEL SET.

Nella Figura [4.3](#page-44-0) è osservabile che l'algoritmo LEVEL SET fornisce come risultato un geometria più liscia (smoothed), quasi pronta per la produzione.

Come mostrato in Figura [4.4](#page-45-0) nel modulo Mechanical andremo a:

- **–** Realizzare la Mesh
- **–** Definire le forze sul foro della forcella e la forza di gravità
- **–** Impostare vincoli fissi sui quattro fori
- **–** Definire la regione di ottimizzazione e lo spessore delle zone da lasciare fuori dall'analisi chiamate exclusion region
- **–** Impostare l'obiettivo di minimizzare la cedevolezza per tutti e due i casi di carico
- **–** inserire un vincolo sulla direzione di estrazione lungo l'asse Z e un vincolo sulla massa (Figura [4.4\)](#page-45-0).
- **–** Smoothing del risultato dell'ottimizzazione topologica

Capitolo 4 Ottimizzazione topologica staffa

<span id="page-45-0"></span>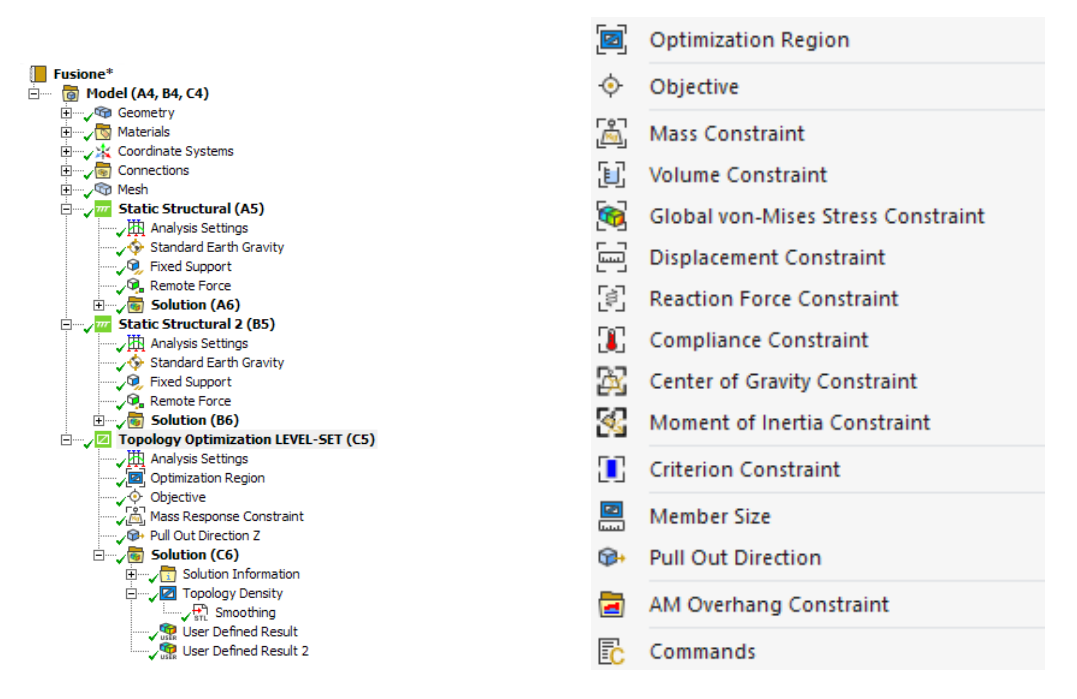

Figura 4.4: A sinistra Workflow ANSYS Mechanical e a destra vincoli implementabili

Nella sezione (C6) della Figura [4.4](#page-45-0) possiamo trovare dei grafici sulla convergenza delle funzione, dove avremo sull'asse X il numero delle iterazioni e sull'asse Y il vincolo e l'obiettivo, Figura [4.5.](#page-45-1)

<span id="page-45-1"></span>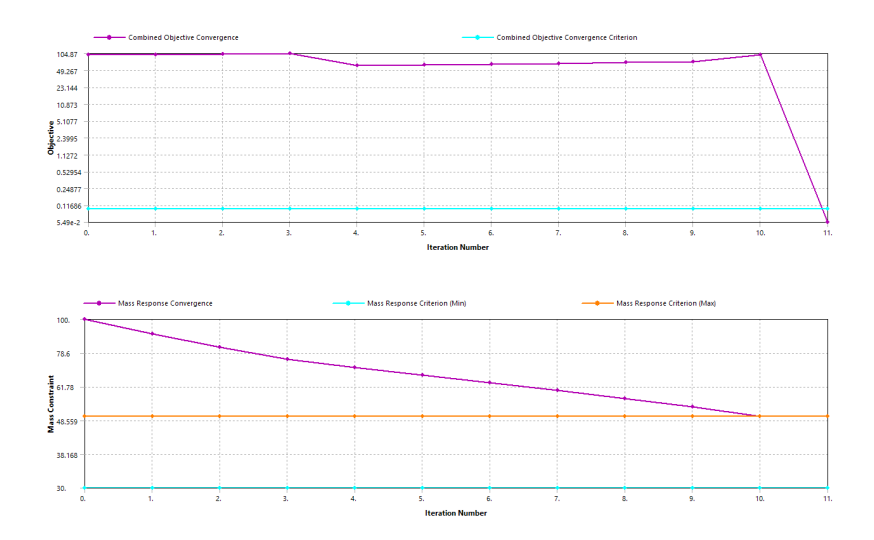

Figura 4.5: Iterazioni per la convergenza

Nella Figura [4.6](#page-46-0) possiamo osservare il volume o la massa iniziale e finale e la percentuale di riduzione massa/volume che è di circa il 50%.

<span id="page-46-0"></span>

| <b>Results</b>             |                               |
|----------------------------|-------------------------------|
| Minimum                    | 1.e-006                       |
| Maximum                    | 1.                            |
| Average                    | 0.46597                       |
| Original Volume            | $6.457e - 004$ m <sup>3</sup> |
| <b>Final Volume</b>        | 3.2147e-004 m <sup>3</sup>    |
| Percent Volume of Original | 49.785                        |
| <b>Original Mass</b>       | 1.7821 kg                     |
| <b>Final Mass</b>          | 0.88725 kg                    |
| Percent Mass of Original   | 49.785                        |

Figura 4.6: Percentuale riduzione massa/volume

### **4.4 Solid Edge 2020**

Il modulo di progettazione generativa in Solid Edge fornisce una soluzione geometrica a massa ridotta con una qualità della superficie pronta per la stampa, infatti i risultati sono pronti per la produzione tramite processi additivi o possono essere ulteriormente perfezionati per produzione tradizionale.

<span id="page-46-2"></span><span id="page-46-1"></span>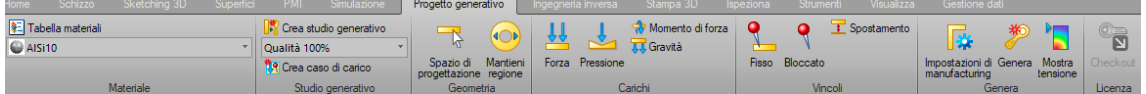

Figura 4.7: Modulo progettazione generativa

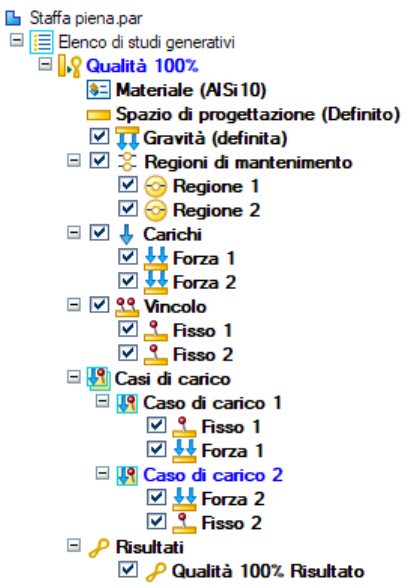

Figura 4.8: Workflow ottimizzazione Solid Edge 2020

Come possiamo vedere nella Figura [4.7](#page-46-1) e nella Figura [4.8,](#page-46-2) la progettazione generativa viene eseguita tramite un semplice flusso di lavoro:

• Definiamo lo spazio di progettazione

Capitolo 4 Ottimizzazione topologica staffa

- Definiamo il materiale che può essere scelto dalla tabella materiali
- Selezioniamo le regioni da mantenere inalterate andato a specificare lo spessore (zone rosse 5*mm*)
- Applichiamo i casi di carico e la forza peso (frecce viola)
- Applichiamo i vincoli (sfere rosa)

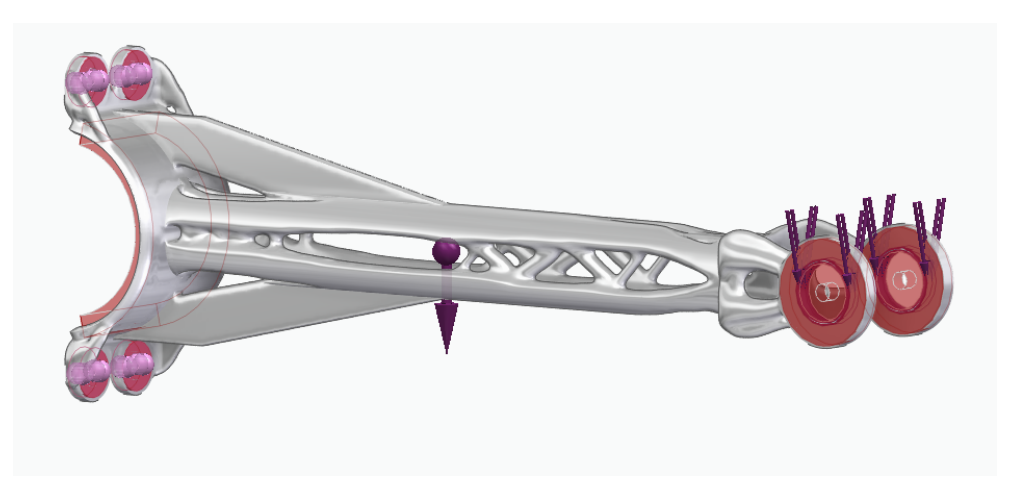

Figura 4.9: Condizioni al contorno

- Scegliamo i vincoli di produzione in base al processo di produzione, è possibile scegliere tra:
	- **–** Asse di prevenzione sporgenza, in modo da non creare sottosquadri
	- **–** Impedire la creazione di vuoti chiusi
	- **–** Scegliere la direzione di estrusione del materiale per mantenere uno spessore della sezione trasversale costante durante l'ottimizzazione
	- **–** Definire un valore percentuale per specificare la modalità di distribuzione del materiale

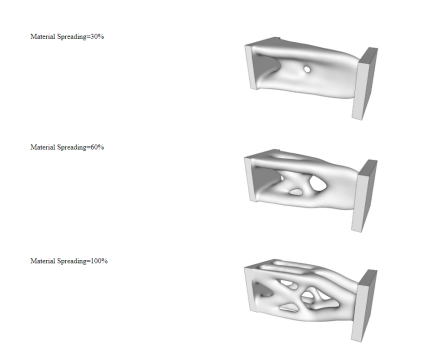

Figura 4.10: Estensione del materiale

• Generiamo la soluzione andato a scegliere la qualità dello studio e la quantità di massa da ridurre

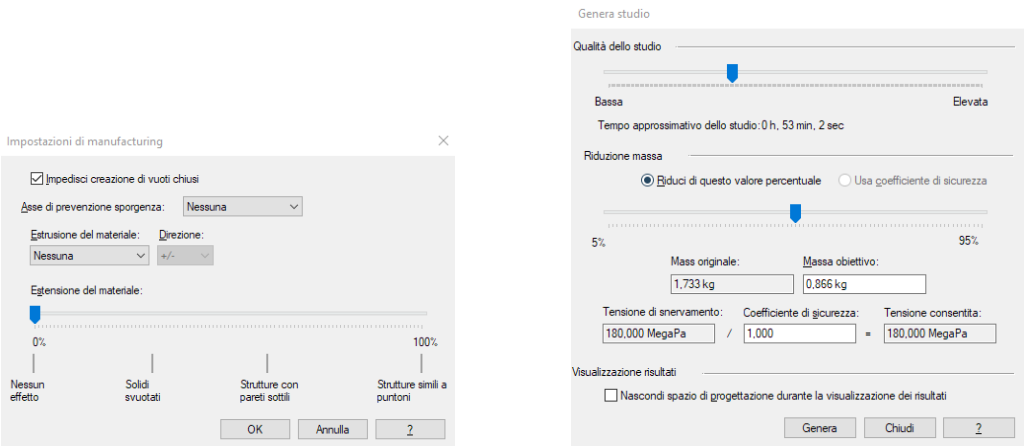

Figura 4.11: Impostazioni di produzione e Generazione studio

## **4.5 nTopology**

<span id="page-48-0"></span>La piattaforma nTopology offre un ampio set di strumenti per l'alleggerimento strutturale come l'ottimizzazione topologica, le strutture reticolari o strutture gyroid, lo shell variabile e le nervature di rinforzo sulla superficie.

| $\odot$                  | Material Isotropic Material                          |              | 0                |
|--------------------------|------------------------------------------------------|--------------|------------------|
|                          | 0.1 Mesh Size<br>3                                   | mm           | മ                |
|                          | $\triangleright$ FE Mesh FE Volume Mesh              | ൈറ           |                  |
|                          | <b>IV FE Model</b> FE Model                          | ൈറ           |                  |
|                          | Fixed Restrained Displacement Restraint              | െ ര          |                  |
| $\overline{\mathscr{L}}$ | Vector<br>$\overline{200}$<br>$\bf{0}$<br>$-800$     | $N$ $\Omega$ |                  |
|                          | L Applied Force 1 Force                              | െറ           |                  |
|                          | Static Analysis Result Static Analysis               | െറ           |                  |
|                          | $\sqrt{2}$ Vector -200<br>$-800$<br>$\bf{0}$         | N            | Q                |
|                          | ↓ Applied Force 2 Force                              | െറ           |                  |
|                          | <b>EXP</b> Compliance Response Structural Complian   |              | $\bullet$        |
|                          | b) Objective Optimization Objective                  |              | $\bullet$        |
|                          | $0.1$ Volume Fraction<br>0.245                       |              | $\boldsymbol{0}$ |
|                          | <b>ID</b> Constraints Design Response Constraint     |              | 0                |
|                          | $\boxed{\Sigma}$ TopOpt Result Topology Optimization | $\mathbf 0$  |                  |
|                          | Raw TopOpt Implicit Body from Topolog                | ൈറ           |                  |
|                          | │ <b>Smooth TopOpt</b> Smoothen Body                 | െ ര          |                  |
| loff.                    | <b>Interface Bodies</b> Boolean Union                | െ ര          |                  |
|                          | TopOpt and Interface Boolean Union                   | െറ           |                  |
| l A                      | Final Part Boolean Intersect                         | ൈ            |                  |
|                          | Mass properties Mass Properties from Body            |              | 0                |

Figura 4.12: Workflow nTopology

#### Capitolo 4 Ottimizzazione topologica staffa

Nella Figura [4.12](#page-48-0) vengono mostrati tutti i blocchi utilizzati per realizzare l'ottimizzazione topologica della staffa in esame con obiettivo la minimizzazione della cedevolezza e vincolo di riduzione sul volume.

I vincoli di implementabili in nTopology sono solo tre:

- Vincolo di simmetria
- Regioni passive (zone da mantenere inalterate)
- Vincolo sulla direzione di estrusione, nella versione in uso non può essere utilizzato per tutta la geometria

### **4.6 Risultati ottenuti e validazione modelli**

In questo sottocapitolo presenteremo le diverse ottimizzazioni topologiche e valideremo le geometrie con le stesse condizioni al contorno iniziali.

Le ottimizzazioni sono state svolte cercando di mantenere gli stessi vincoli e carichi in tutti in software in modo da poter confrontare i risultati della deformazione totale della staffa.

<span id="page-50-0"></span>Partiamo delle ottimizzazioni realizzate con il software Ansys 2020 R1:

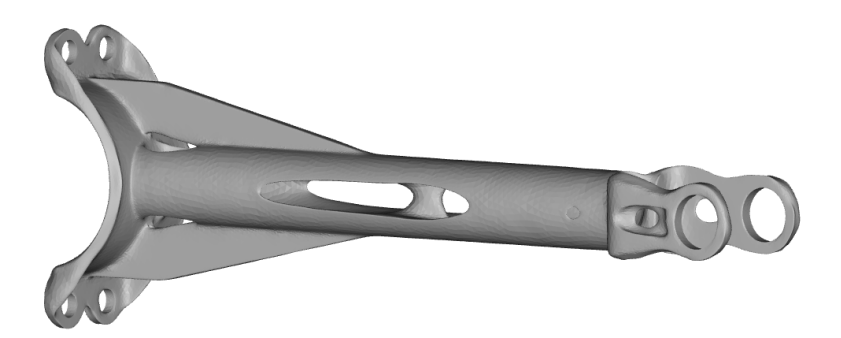

Figura 4.13: Ottimizzazione con vincoli per AM ANSYS 2020 R1

<span id="page-50-1"></span>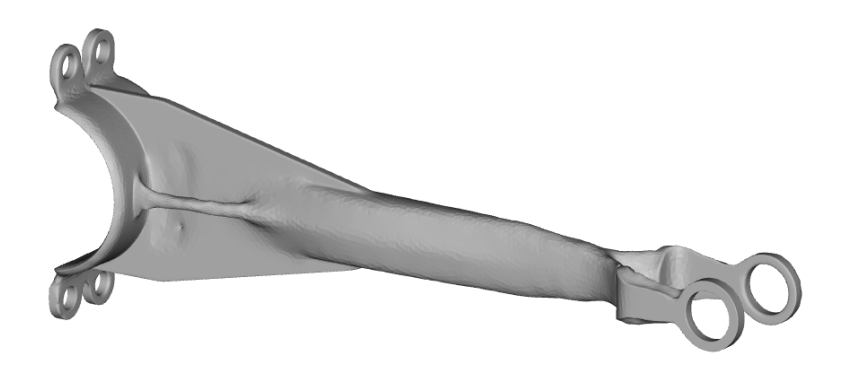

Figura 4.14: Ottimizzazione con vincoli per fusione ANSYS 2020 R1

La Figura [4.13](#page-50-0) e la Figura [4.14](#page-50-1) mostrano rispettivamente i risultati ottenuti dell'ottimizzazione topologica con vincoli per la produzione additiva e con vincoli per il processo di fusione e la Tabella [4.1](#page-50-2) mostra la riduzione di massa.

<span id="page-50-2"></span>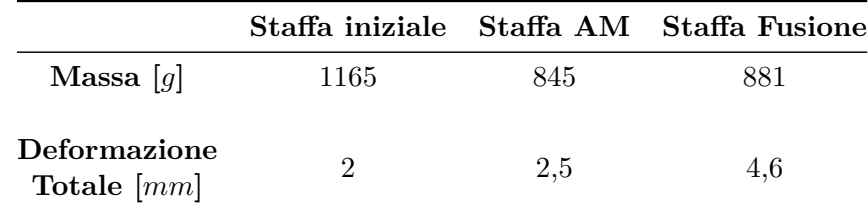

Tabella 4.1: Ottimizzazione ANSYS 2020 R1

### Capitolo 4 Ottimizzazione topologica staffa

Ora valuteremo la deformazione totale e lo stato tensionale del componente ottimizzato per la produzione additiva:

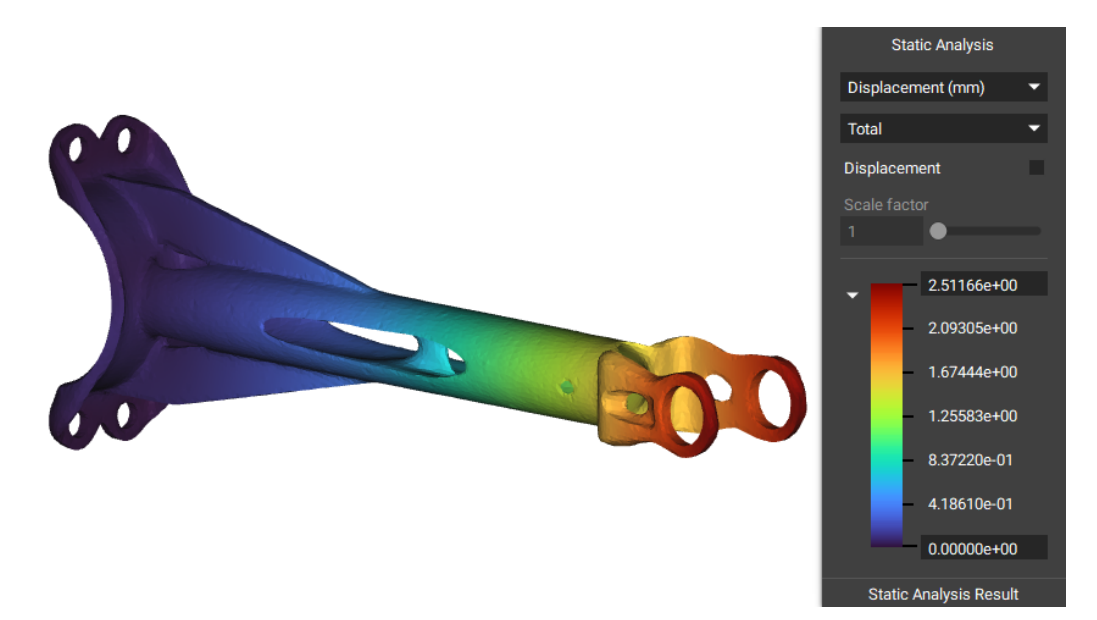

Figura 4.15: Deformazione ANSYS AM

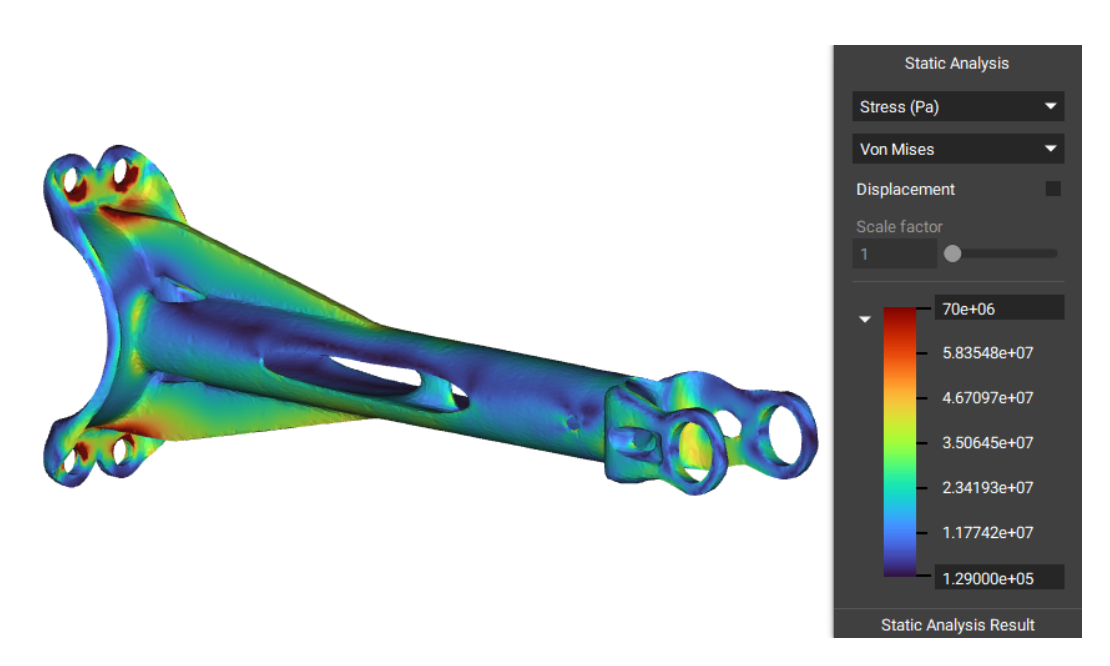

Figura 4.16: Stato tensionale ANSYS AM

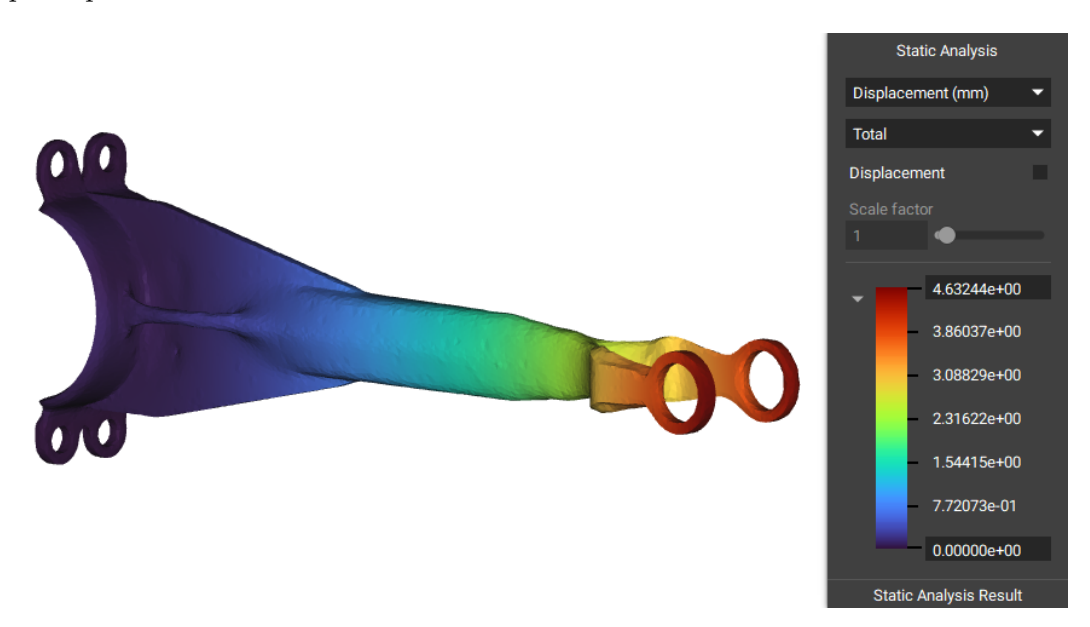

Analizziamo la deformazione totale e lo stato tensionale del componente ottimizzato per il processo di fusione:

Figura 4.17: Deformazione ANSYS Fusione

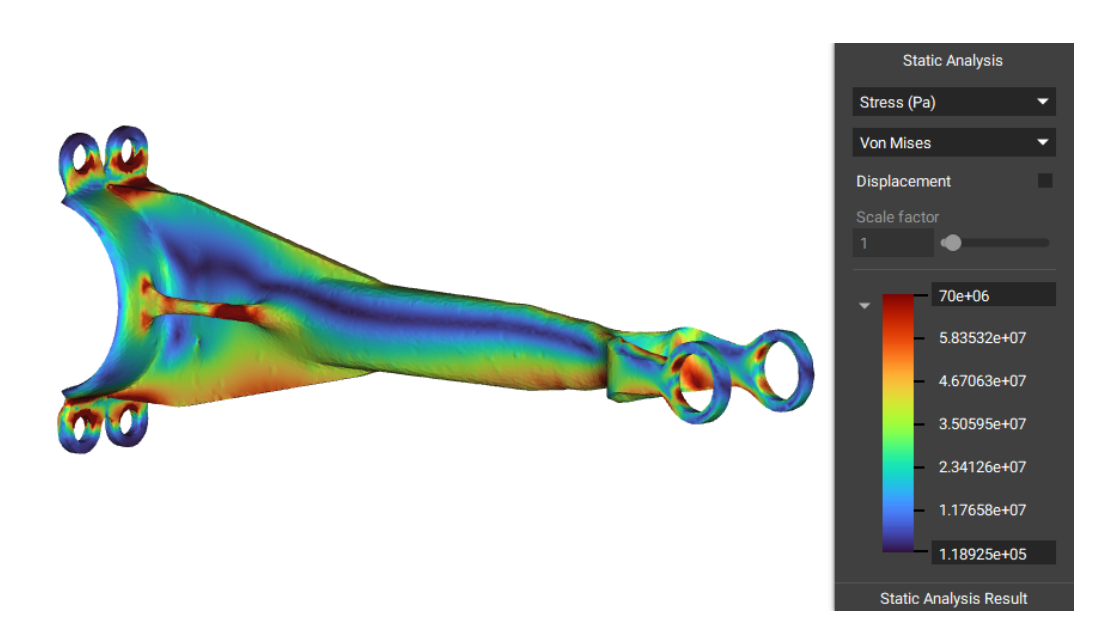

Figura 4.18: Stato tensionale ANSYS Fusione

Capitolo 4 Ottimizzazione topologica staffa

Le ottimizzazione realizzate con Solid Edge 2020 sono:

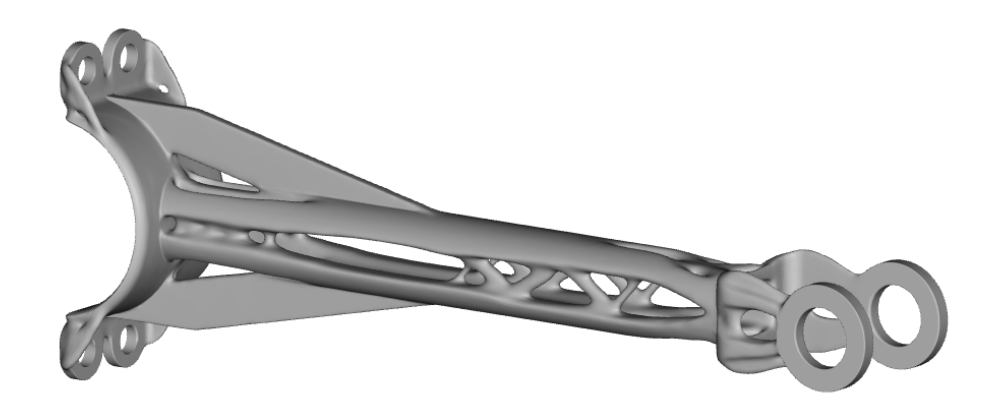

Figura 4.19: Ottimizzazione con vincoli per AM Solid Edge 2020

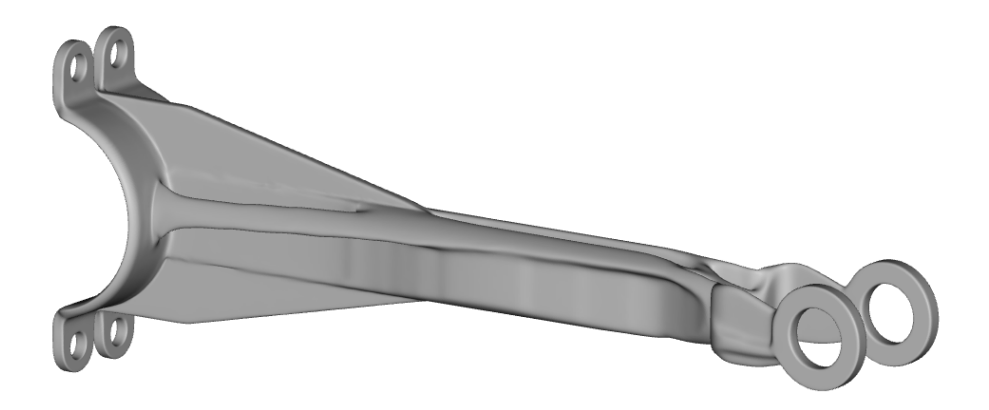

Figura 4.20: Ottimizzazione con vincoli per fusione Solid Edge 2020

<span id="page-53-0"></span>

|                                      |      |     | Staffa iniziale Staffa AM Staffa Fusione |
|--------------------------------------|------|-----|------------------------------------------|
| Massa [g]                            | 1165 | 880 | 888                                      |
| <b>Deformazione</b><br>Totale $[mm]$ | 9    | 2.9 | 4.3                                      |

Tabella 4.2: Ottimizzazione Solid Edge 2020

Elaboriamo la deformazione totale e lo stato tensionale del componente ottimizzato per la produzione additiva:

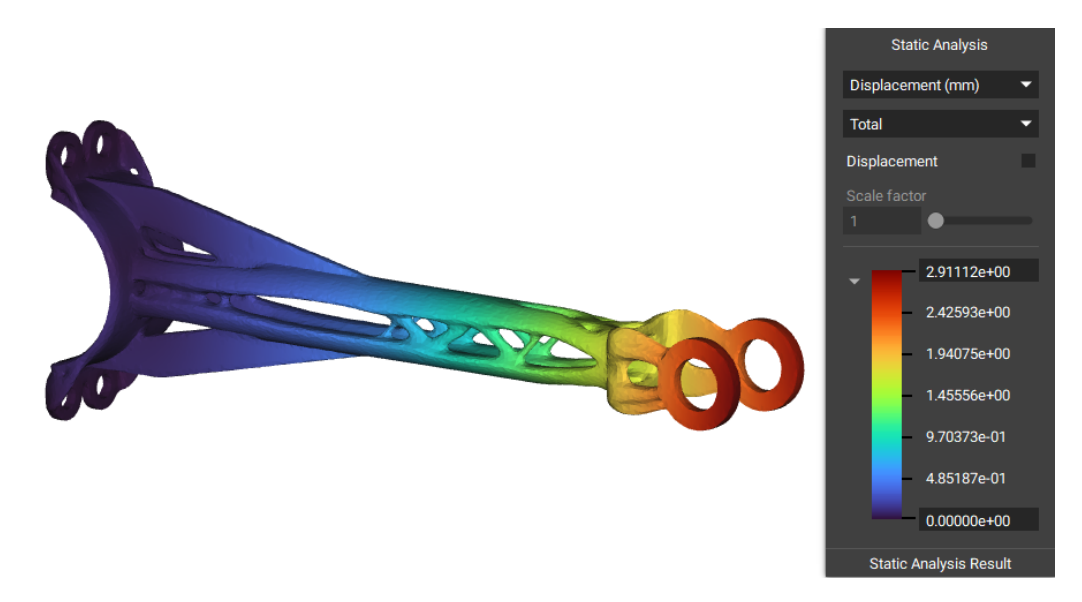

Figura 4.21: Deformazione Solid Edge AM

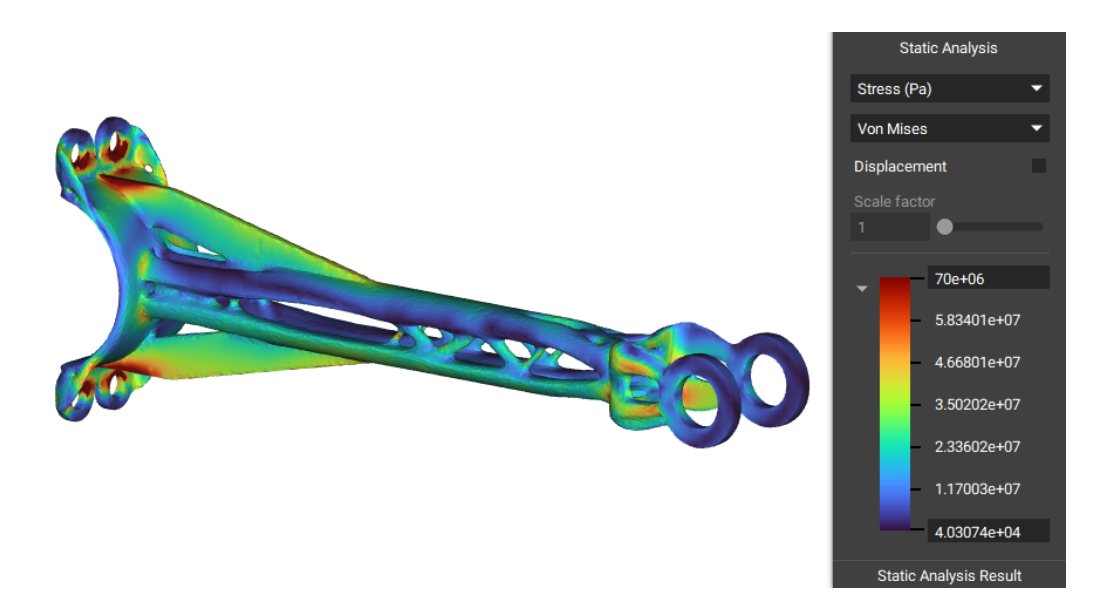

Figura 4.22: Stato tensionale Solid Edge AM

### Capitolo 4 Ottimizzazione topologica staffa

Ora Studieremo la deformazione totale e lo stato tensionale del componente ottimizzato per il processo di fusione:

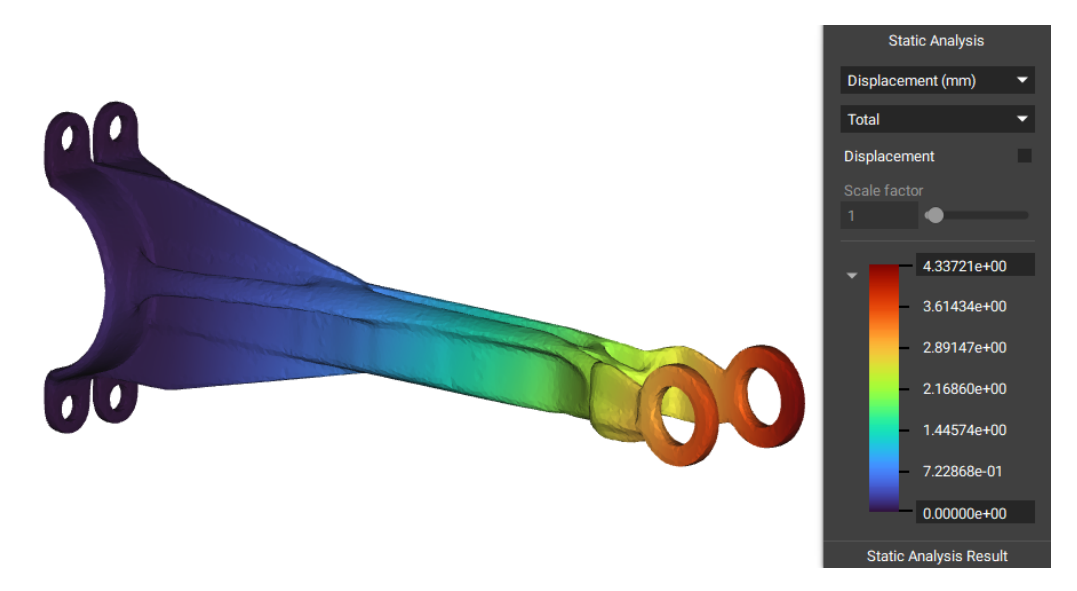

Figura 4.23: Deformazione Solid Edge Fusione

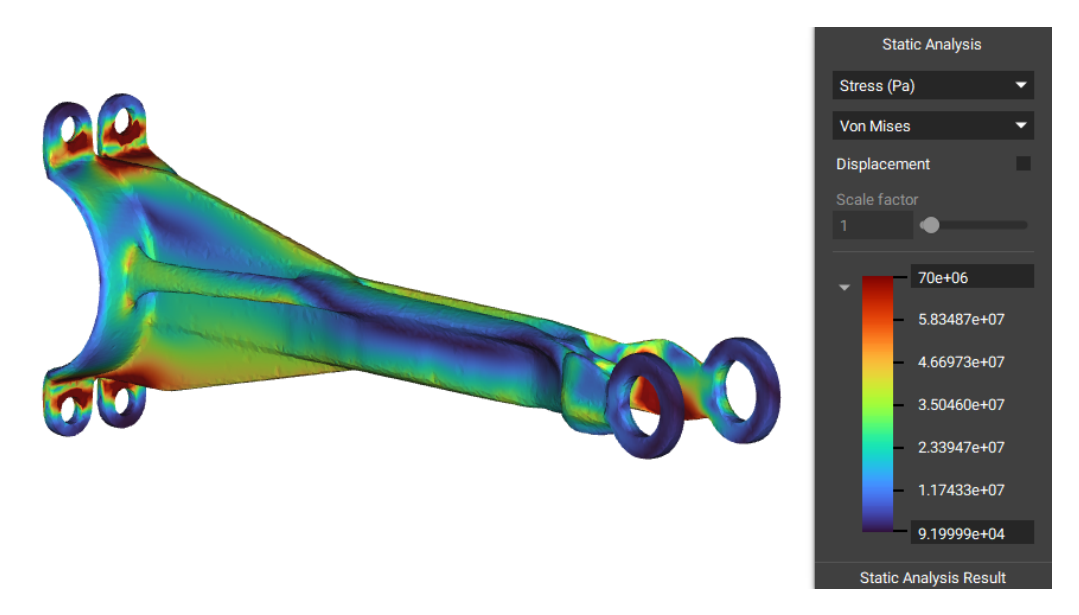

Figura 4.24: Stato tensionale Solid Edge Fusione

### 4.6 Risultati ottenuti e validazione modelli

Con nTopology abbiamo realizzato una sola ottimizzazione in quanto nella versione utilizzata non erano ancora implementabili i vincoli tecnologici per tutta la geometria

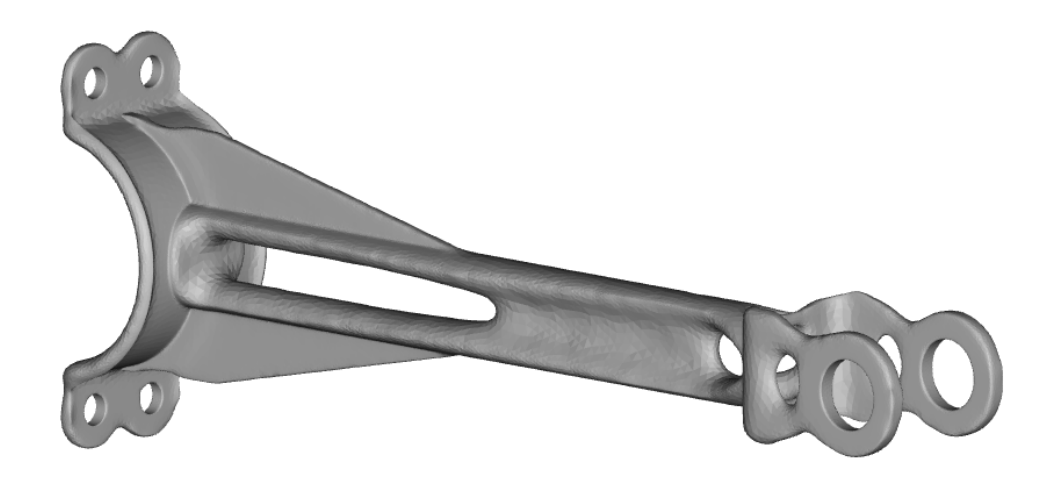

Figura 4.25: Ottimizzazione con vincoli per AM nTopology

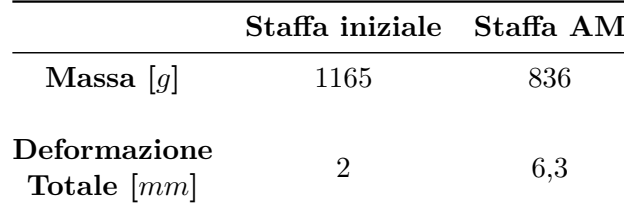

Tabella 4.3: Ottimizzazione nTopology

Infine consideriamo la deformazione totale e lo stato tensionale del componente ottimizzato per la produzione additiva:

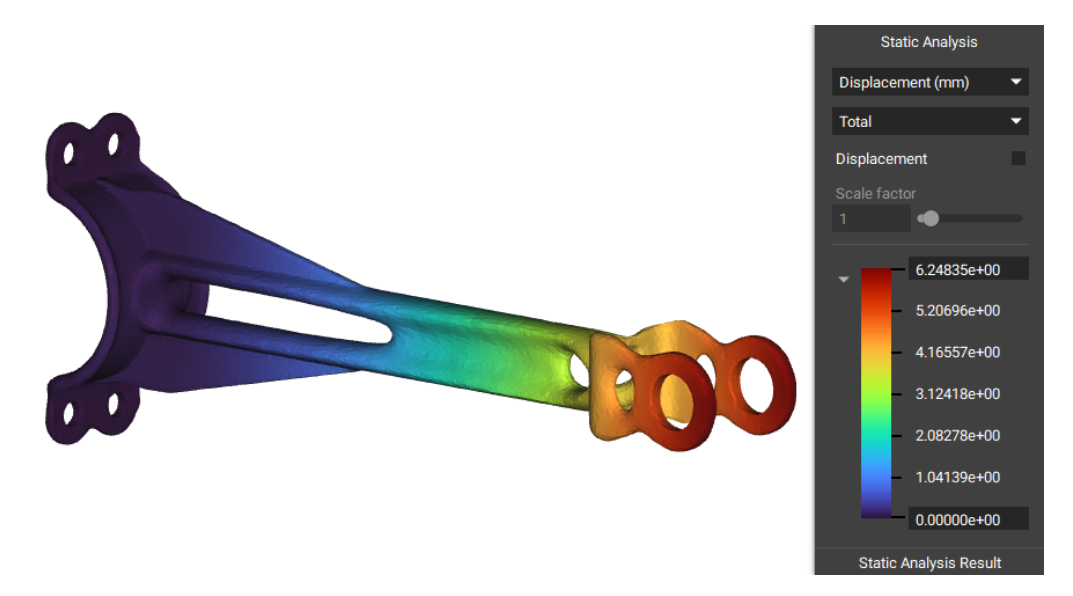

Figura 4.26: Deformazione nTopology AM

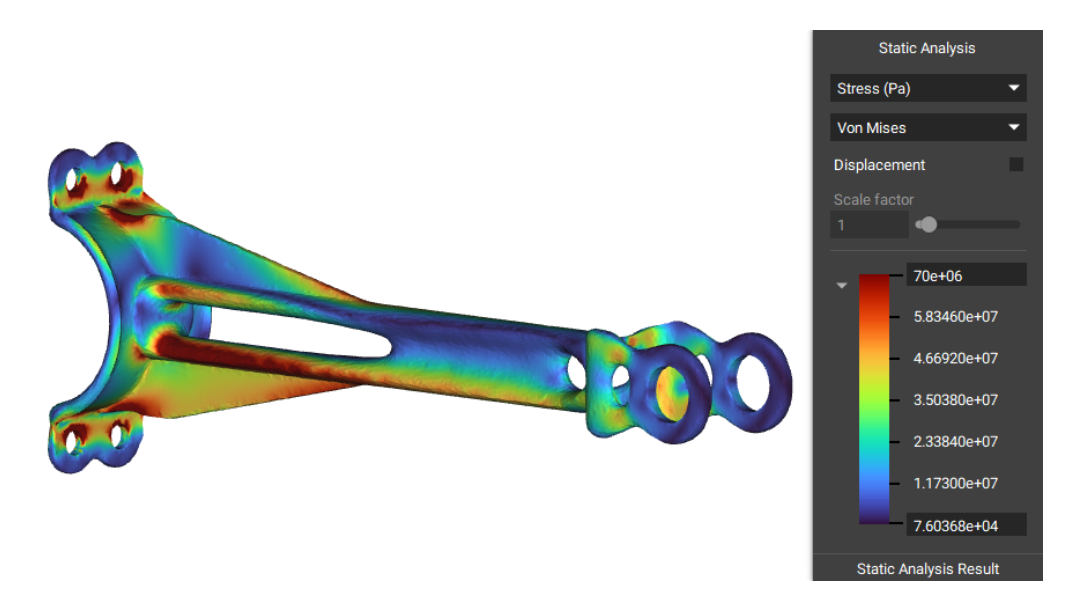

Figura 4.27: Stato tensionale nTopology AM

# **Capitolo 5**

# **Progettazione generativa staffa**

Il design generativo è un processo che determina la forma più efficiente in base a:

- Spazio di progettazione
- Materiale
- Vincoli
- Sollecitazioni definite

Il design generativo porta la progettazione da assistita dal computer a guidata dal computer, con il design tradizionale il progettista da la forma al componente in base a obiettivi di progettazione mentre con il design generativo gli algoritmi generano automaticamente forme in base alle opzioni di progettazione.

Il processo spesso si traduce in forme organiche simili a quelle viste in natura, quello che il progettista deve fare è guidare il software nell'area di lavoro, definendo vincoli, carichi e materiali in modo da affidare al generative design la forma da scegliere, in questo modo vengono generate diverse soluzioni basate sui reali vincoli della produzione e sui requisiti di performance del componente, come nella Figura [5.1.](#page-58-0)

<span id="page-58-0"></span>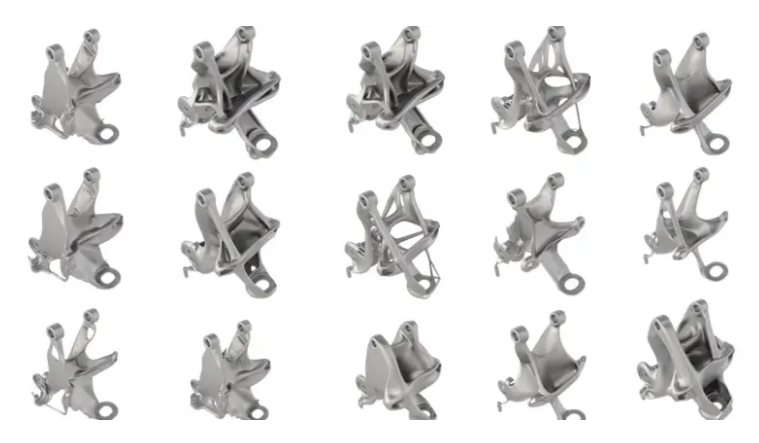

Figura 5.1: Soluzioni generative design

#### Capitolo 5 Progettazione generativa staffa

Questo non significa che il software fa tutto il lavoro del progettista perché deve impostare i vincoli per la creazione del componente considerando l'applicazione finale, il peso, le forze, il materiale e in alcuni casi modificare la geometria per la produzione.

Una volta posto l'obiettivo si possono creare varie soluzioni diverse sulle quali vengono fatte delle analisi.

Il progettista deve mettere insieme conoscenze di produzione additiva e meccanica classica per valutare il componete finale, quindi serve un nuovo modo di pensare e di vedere i componenti diverso da quello tradizionale. [\[6\]](#page-74-0)

### **5.1 Creazione del design space**

Per determinare la forma più efficiente abbiamo realizzato uno spazio di progettazione con un volume molto maggiore rispetto quello della staffa iniziale, questo design space indica il massimo ingombro che il componente può occupare.

<span id="page-59-1"></span>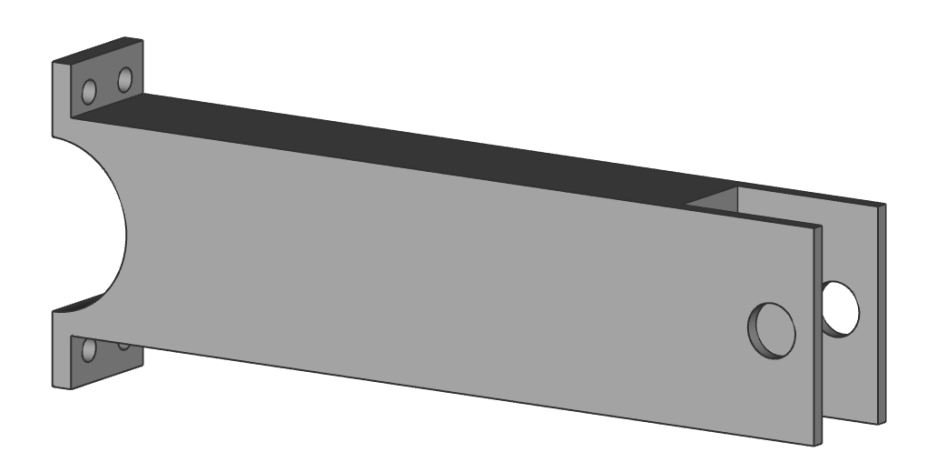

Figura 5.2: Spazio di progettazione maggiorato

<span id="page-59-0"></span>

|                             |       | Staffa iniziale Staffa volume maggiorato |
|-----------------------------|-------|------------------------------------------|
| Massa $[g]$                 | 1165  | 7000                                     |
| Voulme $\lceil cm^3 \rceil$ | 423,6 | 2542,6                                   |

Tabella 5.1: Spazio di progettazione maggiorato

Come possiamo vedere nella Tabella [5.1](#page-59-0) e nella Figura [5.2](#page-59-1) abbiamo incrementato il volume del 83% partendo da un volume iniziale di 423,6 *cm*<sup>3</sup> fino ad arrivare a 2542,6 *cm*<sup>3</sup> per la staffa con spazio di progettazione maggiorato.

### **5.2 Software utilizzato e flusso di lavoro**

Per questa analisi abbiamo utilizzato il software Solid Edge 2020 con il suo modulo di progettazione generativa, il flusso di lavoro resta uguale a quello eseguito precedentemente per l'ottimizzazione topologica, illustrato nella sottosezione [4.2.](#page-53-0) Quindi lo studio è eseguito con gli stessi casi di carico, l'unica cosa che varia è la definizione dello spazio di progettazione iniziale che adesso è molto più grande.

### **5.3 Risultati ottenuti**

I risultati ottenuti saranno molto diversi da quelli precedenti in termini di forma ma abbiamo cercato di mantenere inalterata la massa del componente, che rimane introno ai 950*g*. Il momento di inerzia di un corpo è funzione della sua geometria, in particolare di come è distribuita la massa al suo interno, vedremo che il software tende a distribuire la massa in maniera tale da essere più distante dal suo asse di rotazione.

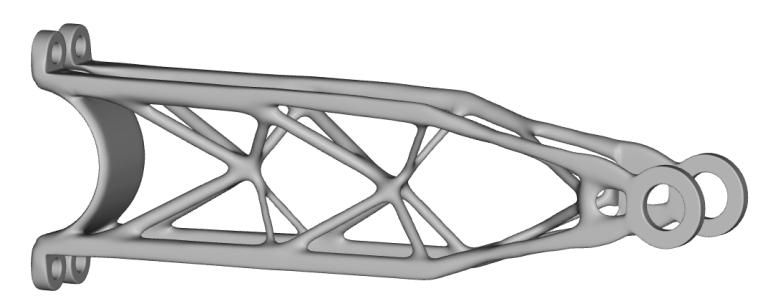

Figura 5.3: Ottimizzazione con vincoli per AM

<span id="page-60-0"></span>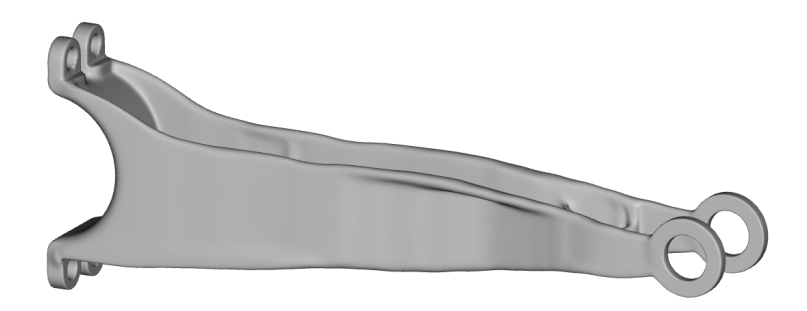

Figura 5.4: Ottimizzazione fusione

|                             | Staffa volume maggiorato Staffa AM Staffa fusione |       |     |
|-----------------------------|---------------------------------------------------|-------|-----|
| Massa [g]                   | 7000                                              | 918   | 940 |
| Voulme $\lceil cm^3 \rceil$ | 2542.6                                            | 333,8 | 342 |

Tabella 5.2: Progettazione generativa Solid Edge 2020

Ora valuteremo la deformazione totale e lo stato tensionale del componente ottimizzato per la produzione additiva:

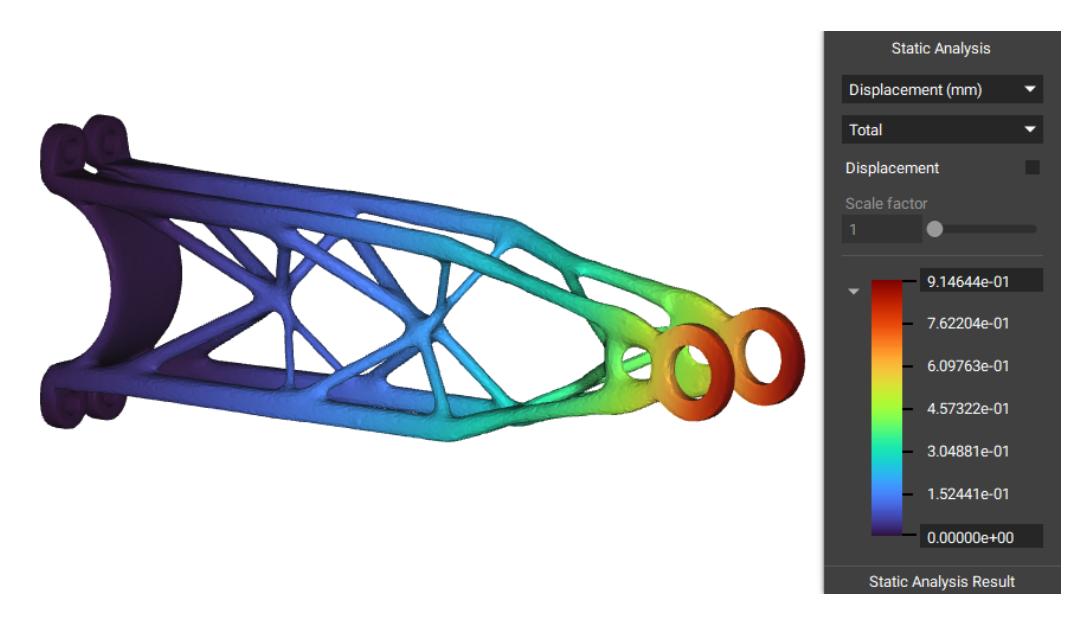

Figura 5.5: Deformazione Solid Edge AM Generative

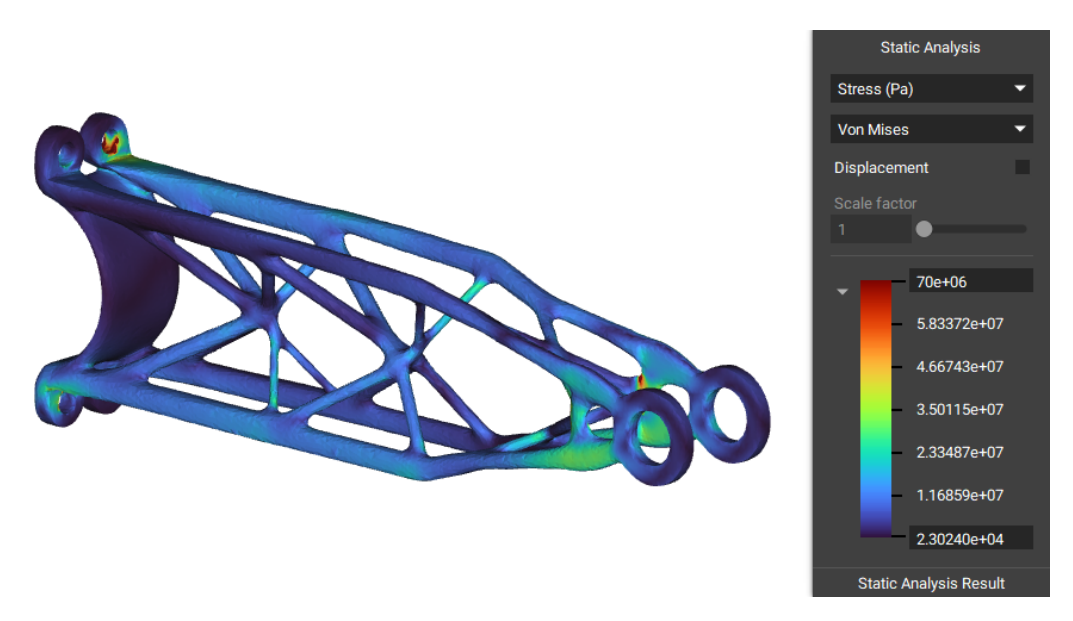

Figura 5.6: Stato tensionale Solid Edge AM Generative

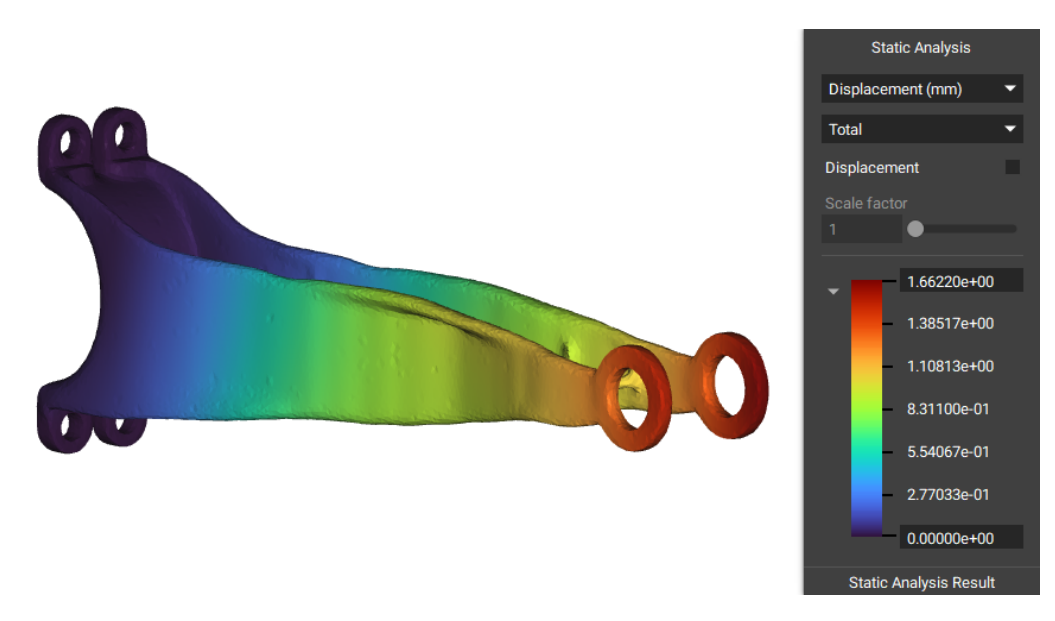

Analizziamo la deformazione totale e lo stato tensionale del componente ottimizzato per il processo di fusione:

Figura 5.7: Deformazione Solid Edge Fusione Generative

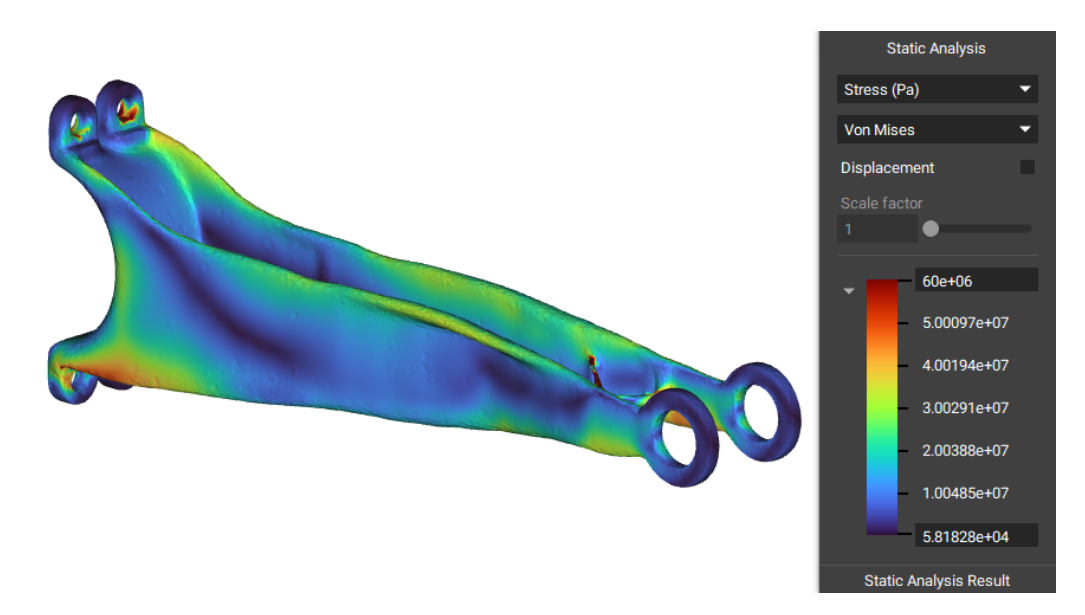

Figura 5.8: Stato tensionale Solid Edge Fusione Generative

# **Capitolo 6**

## **Flusso validazione modelli**

La validazione di tutti i modelli ottimizzati verrà fatta tramite un analisi statica lineare sul software nTopology in modo da poter confrontare i risultati, tutti i modelli una volta ottimizzati hanno come risultato una geometria mesh che molte volte presenta vari problemi, come:

- Geometira non manifold
- Elementi che si sovrappongono o si intersecano
- Fori non precisi

Questi problemi rendono molto difficile la validazione del modello in quanto è difficile applicare le condizioni al contorno su un mesh, solo ANSYS 2020 R1 consente svolgere la validazione in modo molto semplice e senza andare a ridefinire le condizioni al contorno.

Tutte le altre geometrie devono essere trasformate in modelli solidi (stl to step) in modo da eliminare tutti i problemi e svolgere l'analisi statica, questi motivi hanno spinto alla scelta di nTopology per la validazione.

La piattaforma nTopology consente di trasformare una qualsiasi geometria mesh, anche danneggiata in un modello CAD tramite opportuni passaggi può generare una griglia di voxel (cubi) da una mesh di superficie, è possibile specificare la dimensione del voxel per catturare tutti i dettagli della parte ma la la voxelizzazione non conserva spigoli vivi e angoli, una volta fatto questo si procede con una mesh quadrangolare e poi si crea il modello CAD che è esportabile come file STEP e si procede con l'analisi statica.

### **6.1 Riepilogo deformazione totale dei modelli finali**

<span id="page-65-0"></span>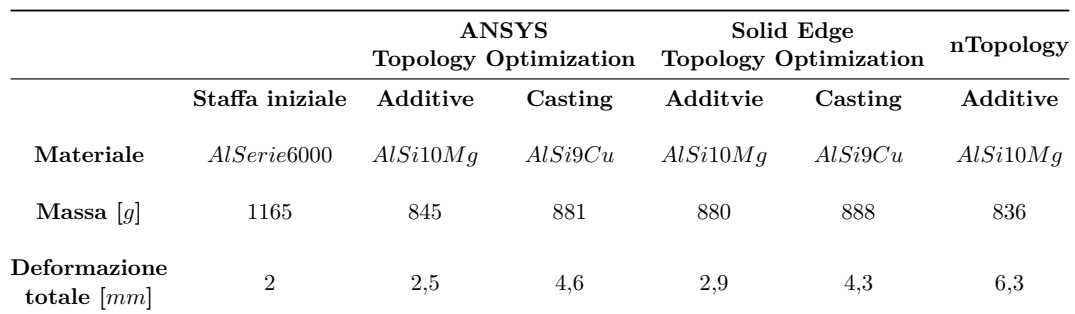

I risultati di tutte le analisi statiche sono state riassunte in queste due tabelle:

Tabella 6.1: Tabella riassuntiva ottimizzazione topologica

La Tabella [6.1](#page-65-0) mostra l'analisi statica lineare di tutte le geometrie ottimizzate topologicamente, nella prima riga sono presenti i software utilizzati, nella seconda riga le geometrie ottimizzate che sono divise in base al processo di produzione.

Notiamo che una volta effettuata l'ottimizzazione topologica la deformazione totale aumenta, questo è dovuto all'alleggerimento del componete iniziale di circa 300*g* e spesso una riduzione di massa implica una riduzione della resistenza meccanica. Osserviamo che per i due componenti realizzati per fusione, la deformazione totale è doppia rispetto al caso di produzione additiva questo può essere dovuto alla differenza del materiale o ai vincoli di estrusione da rispettare nell'ottimizzazione.

<span id="page-65-1"></span>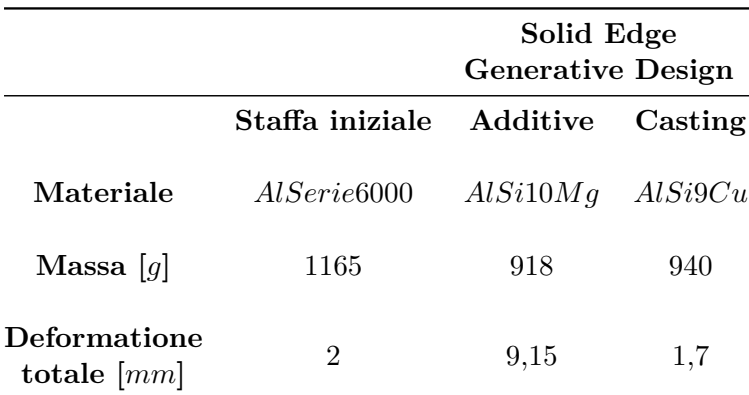

Tabella 6.2: Tabella riassuntiva progettazione generativa

Mentre la Tabella [6.2](#page-65-1) mostra i risultati dell'analisi statica lineare della geometria realizzata tramite progettazione generativa che è stata eseguita solo con Solid Edge 2020.

Per la progettazione generativa il risultato della staffa realizzata per il processo di fusione (Figura [5.4\)](#page-60-0) è molto interessante perché è più leggera di 225*g* dalla staffa iniziale e sottoposta agli stessi carichi arriva ad una deformazione massima di 1,7*mm*, una deformazione minore del progetto iniziale.

Per la staffa realizzata tramite produzione additiva la deformazione totale arriva a 9,15*mm*, andando ad analizzare questo valore vediamo che la deformazione maggiore è data dalla forza sull'asse *X* di 200*N*, questo può essere dato dal fato che la struttura reticolare con puntoni della geometria non supporta bene i carichi laterali.

# **Capitolo 7**

## **Analisi economica**

In questo capitolo andremo ad effettuare un'analisi economica su diversi lotti di produzione per ottenere una stima dei tempi e costi per quattro processi in modo da rilevare quale sia il processo di produzione migliore.

### **7.1 Software utilizzato**

Per l'analsis abbiamo utilizzato hyperlean LeanCOST, un software innovativo per la stima dei tempi, dei costi di produzione e per la generazione dei preventivi.

LeanCOST analizza ed estrae automaticamente le caratteristiche geometriche del modello e associa un ciclo di lavorazione.

I principali vantaggi sono:

- Calcolo del preventivo, generato a partire da un qualsiasi modello 3D
- Identificazione della miglior strategia produttiva, permette di simulare tempi e costi del ciclo produttivo di scenari alternativi in funzione delle quantità

#### **7.1.1 Flusso di lavoro su hyperlean LeanCOST**

Per il modello iniziale realizzato attraverso la carpenteria metallica andiamo a importare l'assieme e il software crea automaticamente la BOM (Bill of Materials) riconoscendo automaticamente la struttura del prodotto. Poi eseguiamo la costificazione di tutte le parti.

Per il modelli ottimizzati topologicamente la geometria del prodotto viene riconosciuta e si procede con l'analisi automatica della geometria del prodotto, così vengono estratti i parametri geometrici a partire dal caricamento dei modelli CAD.

Infine è possibile variare e simulare i costi in funzione delle quantità, tutti i costi e le quantità sono state esportate in Microsoft Excel per determinare i diagrammi costi/quantità.

Capitolo 7 Analisi economica

### **7.2 Analisi comparativa e strategia produttiva**

Con LeanCOST abbiamo realizzato una analisi economica su tutti i componenti considerando sei volumi di produzione differenti:

- 1 pezzo
- 10 pezzi
- 100 pezzi
- 1000 pezzi
- 10000 pezzi
- 100000 pezzi

Questo software considera le macchine e i tempi di produzione e in base al volume da produrre va a variare i processi, così automatizza sempre più il processo di produzione.

Per esempio, nel caso della fusione in terra per la produzione di un pezzo considera l'impianto di fusione manuale poi aumentando la produzione considera un impianto automatico, così anche per la foratura e fresatura prima manuale e poi automatica con un centro di lavoro.

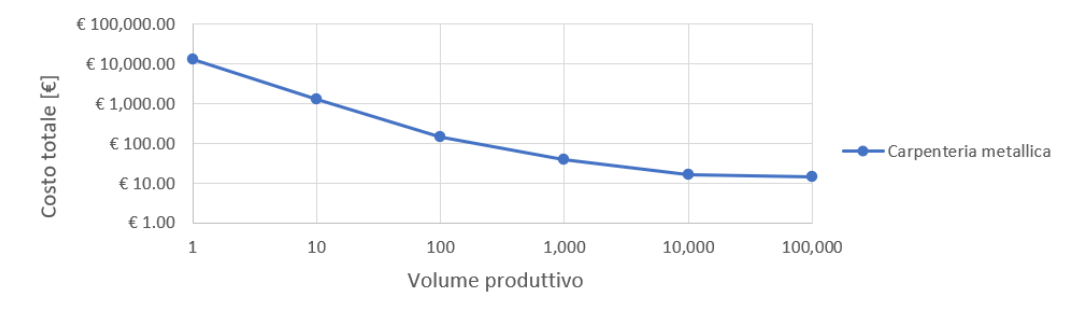

Figura 7.1: Analisi costo carpenteria metallica

Nel componente in produzione tramite il processo di carpenteria andiamo a considerare come costi tutti i tagli, le piegature , i fori e le operazioni di assemblaggio e saldatura. In questo caso anche con un volume di produzione di 10000 pezzi il costo dei componenti (materia prima) rimane alto mentre nel caso della pressofusione il costo della materia prima cala all'aumentare della produzione.

7.2 Analisi comparativa e strategia produttiva

<span id="page-70-0"></span>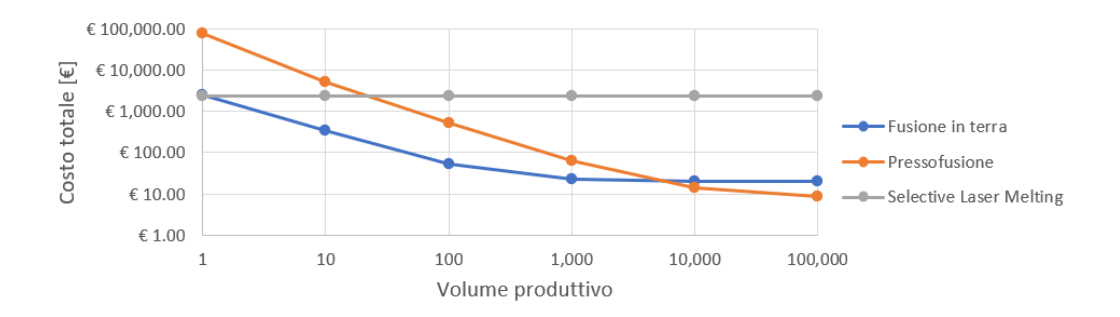

Figura 7.2: Analisi costo ottimizzazione topologica ANSYS 2020

<span id="page-70-1"></span>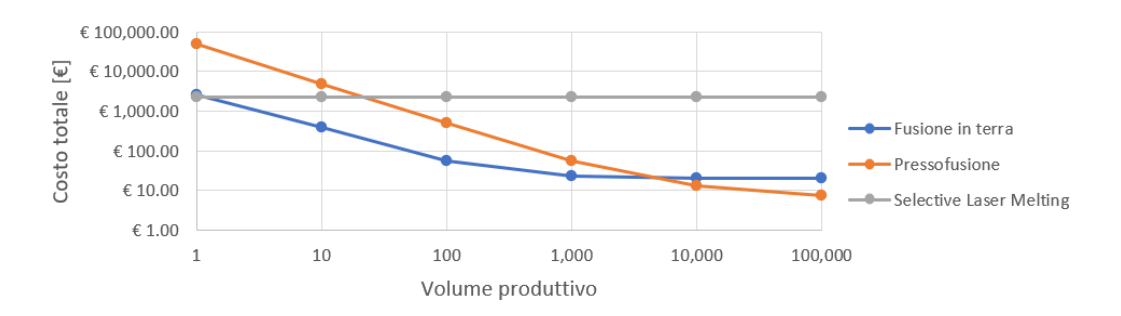

Figura 7.3: Analisi costo ottimizzazione topologica Solid Edge

<span id="page-70-2"></span>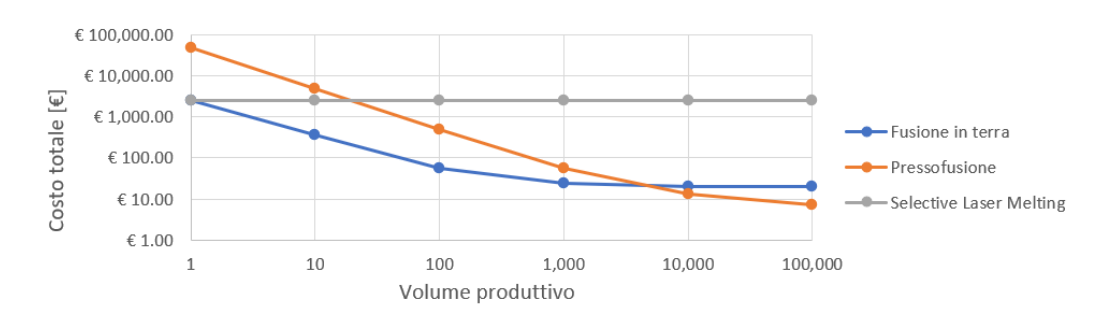

Figura 7.4: Analisi costo progettazione generativa

Nella Figura [7.2,](#page-70-0) Figura [7.3](#page-70-1) e nella Figura [7.4](#page-70-2) andiamo a graficare i sei volumi di produzione per tre processi di produzione differenti.

Osservando i tre grafici vediamo che le curve dei costi sono all'incirca uguali per le tre ottimizzazioni effettuate con software diversi, avremo che il costo dei componenti realizzati con la produzione additiva rimane costante mentre per i componenti realizzati con processi di fusione il costo si abbassa.

Adesso andiamo ad unire uno dei tre grafici con l'analisi del costo per carpenteria metallica:

Capitolo 7 Analisi economica

<span id="page-71-0"></span>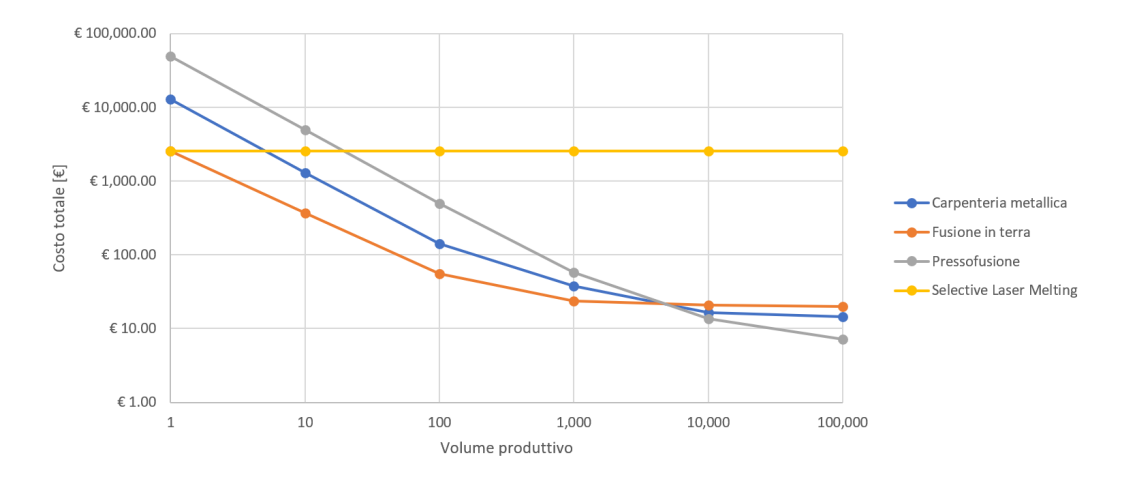

Figura 7.5: Riepilogo totale analisi costi

Nella Figura [7.5](#page-71-0) siamo andati a raggruppare i costi del componente attualmente in produzione più i costi di produzione degli altri processi.

Da questi grafici possiamo osservare che il costo del componente realizzato attraverso la produzione additiva è invariante rispetto al volume di produzione, rimane costante, mentre per gli altri processi notiamo una diminuzione dei costi con l'aumentare del volume di produzione.

Nel grafico riepilogativo vediamo che per la realizzazione di prototipi è possibile utilizzare la produzione additiva o il processo di fusione in terra ma arrivando ad un volume di produzione di 10 pezzi la produzione additiva non è più conveniente.

Notiamo che per un volume di produzione di circa 8000 pezzi le curve dei costi del processo di pressofusione, fusione in terra e carpenteria metallica si intersecano, in questo punto possiamo utilizzare uno dei tre processi ma arrivando a 10000 pezzi risulta più conveniente utilizzare il processo di pressofusione.

Con l'aumentare del volume produttivo i costi della fusione in terra e della pressofusione scendono rapidamente in quanto l'ammortamento del modello e della formatura per la fusione in terra, e l'ammortamento dello stampo per la pressofusione viene diviso gradualmente sul numero dei pezzi.

Il processo di produzione additiva risulta vantaggioso solamente per la produzione di un solo componente.
## **Capitolo 8**

## **Conclusioni**

### **8.1 Considerazioni**

Questo elaborato vuole verificare la validità dei risultati delle ottimizzazioni e a fornire ulteriori spunti di approfondimento.

Dopo avere usato i diversi software possiamo possiamo elencare dei punti a vantaggi e svantaggi dei relativi software:

ANSYS è il software più complesso ma anche quello più completo e prestante, dà la possibilità di inserire moltissimi vincoli di produzione e di rispettare molti obiettivi. ANSYS è l'unico software che ha la validazione del componente integrata una volta finita l'ottimizzazione, per tutti gli altri bisogna effettuare un analisi FEM separata.

Solid Edge 2020 con il suo modulo di progettazione generativa è il software più veloce, intuitivo e con un'interfaccia user friendly. I suoi risultati possono essere utilizzati nei modelli di assemblaggio accanto ai tradizionali modelli e il modello ottimizzato può essere posizionato su fogli di disegno. Solid Edge dà la possibilità di mostrare la sollecitazione delle forme ottimizzate ma non ha nulla a che vedere con la validazione di ANSYS.

nTopology rivoluziona il modo di progettare un componente ma per adesso richiede un flusso di lavoro più lungo e complesso per l'ottimizzazione topologica, permette di utilizzare pochi vincoli di produzione rispetto gli altri software. nTopology è stato scelto per le analisi statiche per il vantaggio dei suoi flussi di lavoro riutilizzabili che una volta impostati possono essere usati per diverse geometria cambiando pochi parametri.

I nuovi software di ottimizzazione topologica e progettazione generativa aprono nuove frontiere legate alla riduzione del peso dei componenti, eliminare la massa in eccesso è un vantaggio di chi produce perché utilizza un minor quantitativo di materia prima ma è un vantaggi anche per chi utilizza i componenti più leggeri, perché richiedono meno dispendio di energie e quindi costi minori, legati al trasporto o al movimento degli stessi.

Capitolo 8 Conclusioni

### **8.2 Scenari futuri**

Penso che in futuro l'alleggerimento dei componenti sarà molto importante sia nel campo dell'automotive per veicoli elettrici e sia nel campo dell'aerospace.

Una delle tecnologie più prestanti è l'ottimizzazione con reticoli strutturali variabili in base alle sollecitazioni (lattice optimization), ad oggi risulta molto complesso simulare strutture complesse realizzate in questo modo perché c'è bisogno di una grande potenza di calcolo.

I vantaggi ottenuti dalla progettazione generativa daranno al progettista la possibilità di realizzare nuove morfologie prime inimmaginabili, a volte è possibile ottenere risultati migliori di quelli ottenuti tramite l'ottimizzazione topologica.

Saranno quindi i computer a progettare in futuro? L'intervento del progettista rimane indispensabile perché dovrà valutare i risultati forniti dal software come delle linee guida intorno alle quali progettare, tenendo in considerazione le diverse caratteristiche che i progetti hanno di volta in volta.

# **Bibliografia**

- [1] Martin Steinert Anna Olsen Evangelos Tyflopoulos, David Tollnes Flem. State of the art of generative design and topology optimization and potential research needs. *Researchgate*, August 2018.
- [2] S.Airoldi. Impiego di tecniche di ottimizzazione topologica nel processo di design. *Politecnico di Milano*, 2013/2014.
- [3] A.Forcellese. Slides additive manufacturing. *Università Politecnica delle Marche*, 2020.
- [4] A.Forcellese. Slides fonderia. *Università Politecnica delle Marche*, 2020.
- [5] L.Norsica. Progettazione di componenti in additive manufacturing attraverso la simulazione con sistema cae. *Università Politecnica delle Marche*, 2019/2020.
- [6] *Generative design optimize shapes to achieve design goals*. Siemens, 2017.